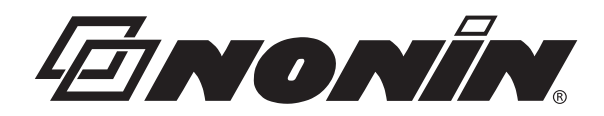

# Operator's Manual

# **Model 3150 WristOx2** ™ **Pulse Oximeter**

# Wrist-Worn Pulse Oximeter with Bluetooth<sup>®</sup> Wireless Technology

CE 0123 O **English** 

**CAUTION: Federal law (USA) restricts this device to sale by or on the order of a licensed practitioner.**

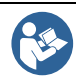

**Follow Instructions for Use.**

Nonin<sup>®</sup> reserves the right to make changes and improvements to this manual and the products it describes at any time, without notice or obligation.

> Nonin Medical, Inc. 13700 1st Avenue North Plymouth, MN 55441-5443, USA

+ 1 (763) 553-9968 800-356-8874 (USA and Canada) Fax: + 1 (763) 553-7807 E-mail: info@nonin.com

> Nonin Medical AB Fibervägen 2 82450 Hudiksvall, Sweden

+46 650 401500 (Europe) Fax: +46 650 401514 E-mail: infointl@nonin.se

www.nonin.com

# CE 01230

EC REP

 MPS, Medical Product Service GmbH Borngasse 20 D-35619 Braunfels, Germany

References to "Nonin" in this manual imply Nonin Medical, Inc.

Nonin, WristOx<sub>2</sub>, PureLight, nVISION, FlexiWrap, and Flexi-Form are registered trademarks or trademarks of Nonin Medical, Inc. The Bluetooth word mark and logo are owned by the Bluetooth SIG, Inc. and any use of such marks by Nonin Medical, Inc. is under license. Other trademarks and trade names are those of their respective owners.

> © 2011 Nonin Medical, Inc. 7622-001-03

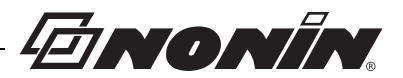

# **Contents**

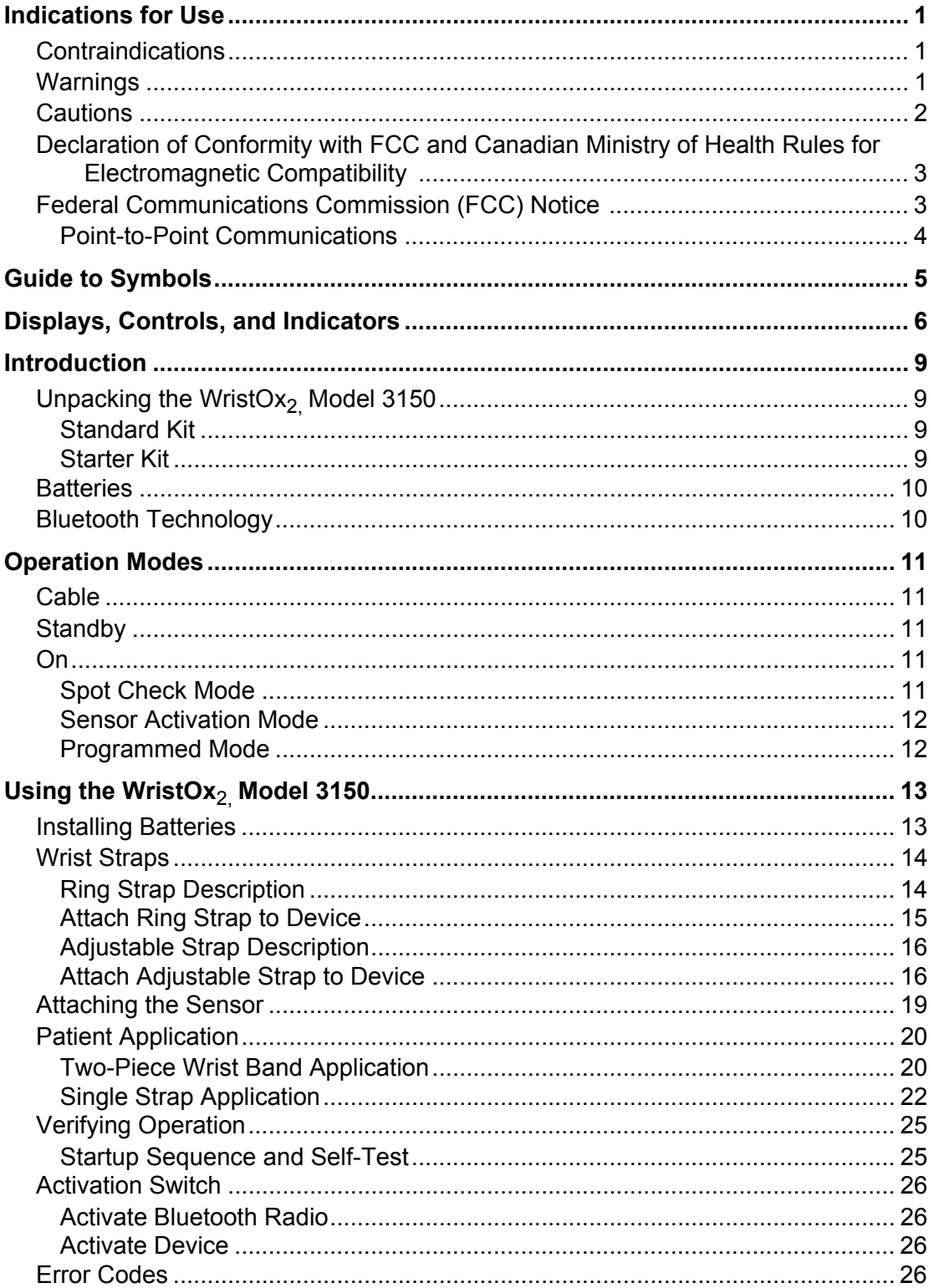

# EINONÏN.

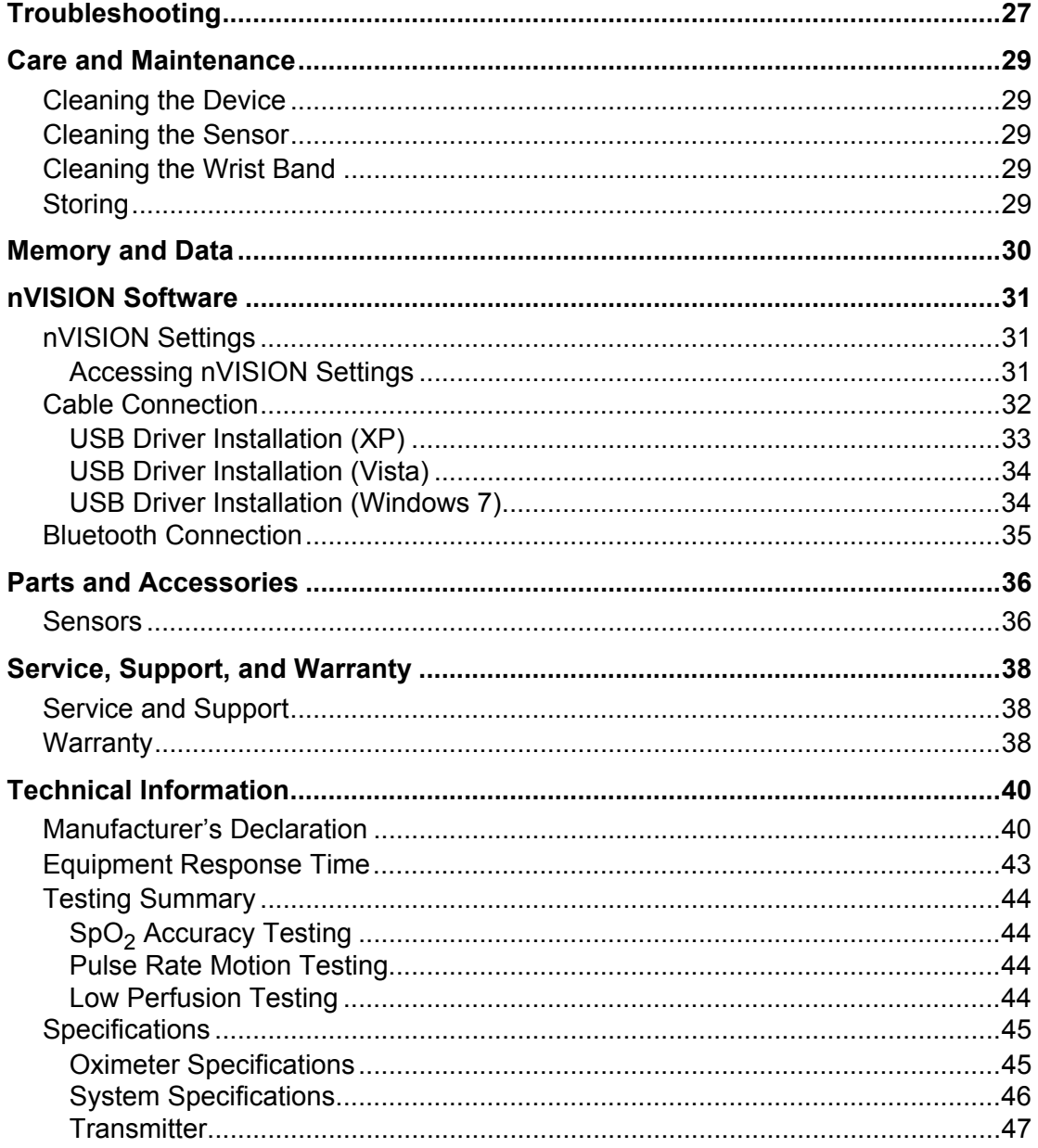

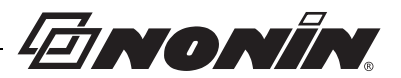

# **Figures**

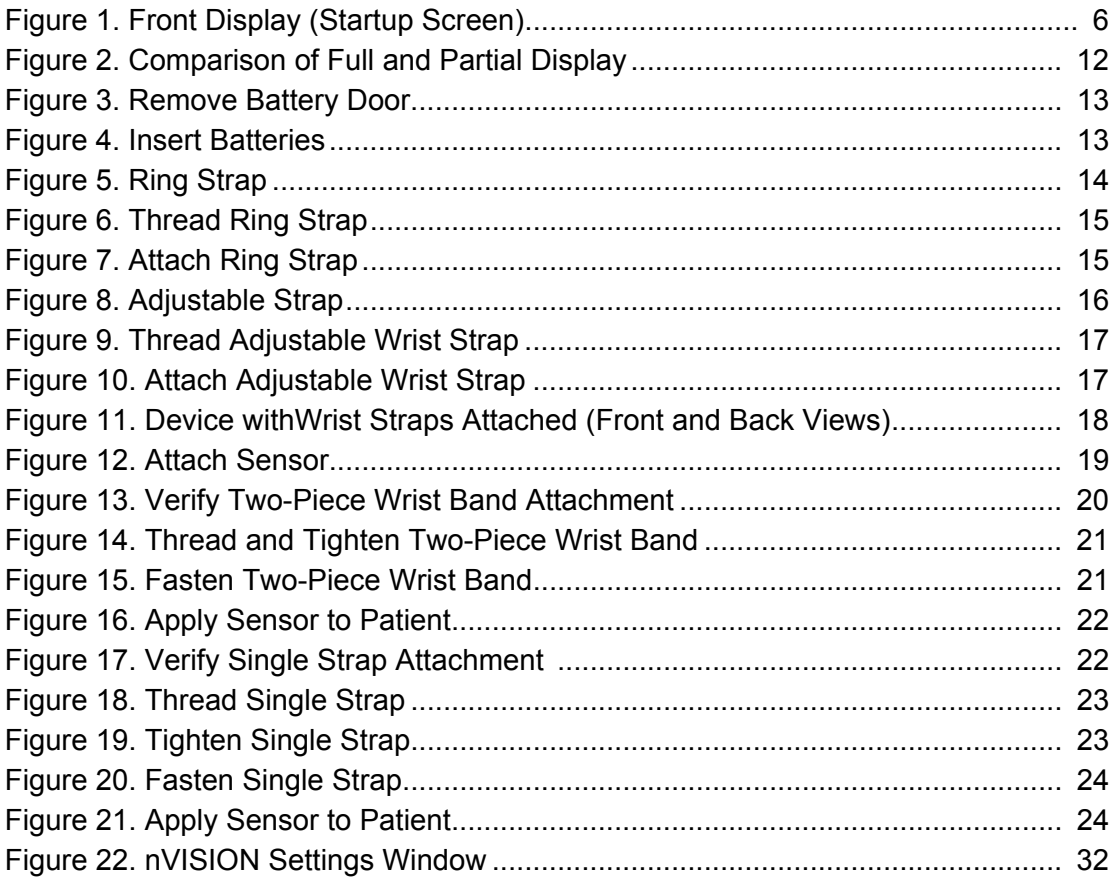

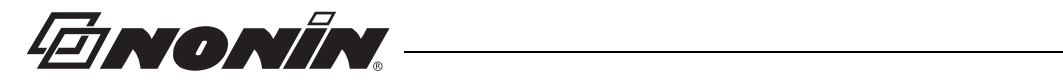

# **Tables**

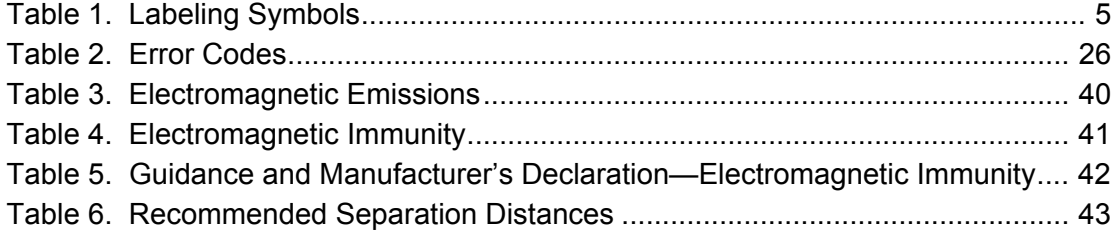

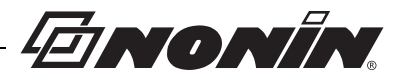

# <span id="page-6-0"></span>**Indications for Use**

The Nonin WristOx<sub>2</sub>, Model 3150<sup>™</sup> Pulse Oximeter is a small, wrist-worn device indicated for use in measuring, displaying, and storing functional oxygen saturation of arterial hemoglobin ( $%$ SpO<sub>2</sub>) and pulse rate. It is intended for spot-checking and/or data collection and recording of adult and pediatric patients, during both no motion and motion conditions, and for patients who are well or poorly perfused. The intended use environments are hospitals, medical facilities, ambulatory, subacute, and sleep study environments, and mobile units.

# <span id="page-6-1"></span>*Contraindications*

Do not use this device in a Magnetic Resonance (MR) environment or in the presence of flammable anesthetics or gases.

This device is not defibrillation proof per IEC 60601-1:1988/A2:1995 clause 17h.

# <span id="page-6-2"></span>*Warnings*

This device is intended only as an adjunct device in patient assessment. It must be used in conjunction with other methods of assessing clinical signs and symptoms.

Carefully route patient cables and connections to reduce the possibility of patient entanglement or strangulation.

Use only Nonin-branded PureLight® pulse oximeter sensors. These sensors are manufactured to meet the accuracy specifications for Nonin pulse oximeters. Using other manufacturers' sensors can result in improper pulse oximeter performance.

This device is a precision electronic instrument and must be repaired by qualified technical professionals. Field repair of this device is not possible. Except to replace batteries, do not attempt to open the case or repair the electronics. Opening the case may damage the device and void the warranty.

The USB cable must be unplugged from the device before replacing batteries.

This device should not be used adjacent to or stacked with other equipment. If adjacent or stacked use is necessary, the device should be observed carefully to verify normal operation.

The use of accessories, sensors, and cables other than those listed in this manual may result in increased electromagnetic emission and/or decreased immunity of this device.

Do not use the device when alarms are required.

Do not use a damaged sensor.

This equipment complies with International IEC 60601-1-2:2007 for electromagnetic compatibility for medical electrical equipment and/or systems. This standard is designed to provide reasonable protection against harmful interference in a typical medical installation. However, because of the proliferation of radio-frequency transmitting equipment and other sources of electrical noise in healthcare and other environments, it is possible that high levels of such interference due to close proximity or strength of a source might disrupt the performance of this device. Medical electrical equipment needs special precautions regarding EMC, and all equipment must be installed and put into service according to the EMC information specified in this manual.

Only use Nonin-branded sensors with a length of 1 meter or less. Accuracy may degrade if sensor cable is over 1 meter in length. Using the sensor cable adapter does not affect accuracy.

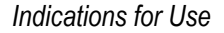

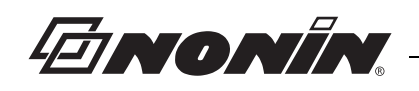

# <span id="page-7-0"></span>*Cautions*

If this device fails to respond as described, refer to "Troubleshooting" or discontinue use until the situation has been corrected. Contact Nonin Technical Service.

This device has motion tolerant software that minimizes the likelihood of motion artifact being misinterpreted as good pulse quality. In some circumstances, however, the device may still interpret motion as good pulse quality.

Check the pulse oximeter sensor application site every 6-8 hours to determine the positioning of the sensor and the circulation and skin sensitivity of the patient. Patient sensitivity varies depending on medical status or skin condition.

Do not place liquids on top of this device.

When setting the clock in Programmed Mode using nVISION software, verify all set times and dates are valid.

Do not place the WristOx<sub>2</sub>, Model 3150, in liquid or clean it with agents containing ammonium chloride or isopropyl alcohol. Refer to the "Care and Maintenance" section of this operator's manual.

Use a detergent that is safe for skin and washable surfaces. Most detergents can be high sudsing, so use sparingly. Wipe with a damp, detergent free cloth to remove residue.

Follow local, state, and national governing ordinances and recycling instructions regarding disposal or recycling of the device and device components, including batteries.

In compliance with the European Directive on Waste Electrical and Electronic Equipment (WEEE) 2002/96/EC, do not dispose of this product as unsorted municipal waste. This device contains WEEE materials; please contact your distributor regarding take-back or recycling of the device. If you are unsure how to reach your distributor, please call Nonin for your distributor's contact information.

This device is designed to determine the percentage of arterial oxygen saturation of functional hemoglobin. Factors that may degrade pulse oximeter performance or affect the accuracy of the measurement include the following:

• excessive ambient light • excessive motion

• improperly applied sensor • incorrect sensor type

• poor pulse quality

- cardiogreen and other intravascular dyes
- carboxyhemoglobin
- methemoglobin
- dysfunctional hemoglobin
- artificial nails or fingernail polish

infusion lines, etc.) • moisture in the sensor

• electrosurgical interference • blood flow restrictors (arterial

- catheters, blood pressure cuffs, anemia or low hemoglobin • poor pulse qually<br>• venous pulsations
	- concentrations
- Do not perform any testing or maintenance on this device while it is being used to monitor a patient.

Verify all visible indicators appear during the start-up (initialization) sequence. If any indicator does not appear, do not use the device. Contact Nonin Technical Service for assistance.

Portable and mobile RF communications equipment can affect medical electrical equipment.

Batteries may leak or explode if used or disposed of improperly. Remove batteries if the device will be stored for more than 30 days. Do not use different types of batteries at the same time. Do not mix fully charged and partially charged batteries at the same time. These actions may cause the batteries to leak.

To avoid the risk of confusing or misinterpreting patient data when transmitting data via Bluetooth, verify the device is paired with the correct display unit.

The pulse oximeter may not work when circulation is reduced. Warm or rub the finger or reposition the sensor.

A functional tester cannot be used to assess the accuracy of the oximeter or sensor.

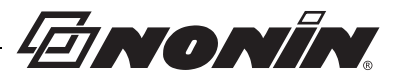

# *Cautions (Continued)*

Do not fasten the device too tightly around the patient's wrist. Inaccurate readings and patient discomfort could result.

If the WristOx<sub>2</sub>, Model 3150 is being used with wireless communication, use the device within its designated range of approximately 100 meters (spherical radius). Moving outside this range may cause missing or lost data.

### <span id="page-8-0"></span>*Declaration of Conformity with FCC and Canadian Ministry of Health Rules for Electromagnetic Compatibility*

- Nonin Medical, Inc., of 13700 1st Avenue North, Plymouth, Minnesota, 55441, declares under its sole responsibility that Model 3150, WristOx<sub>2</sub> Pulse Oximeter, to which this declaration relates, complies with part 15 of the FCC Rules. Operation is subject to the following two conditions: (1) this device may not cause harmful interference, and (2) this device must accept any interference received, including interference that may cause undesired operation.
- Ministry of Health (Canada), Safety Code 6: standards include a substantial safety margin designed to ensure the safety of all persons, regardless of age and health. The exposure standard for wireless mobile phones employs a unit of measurement known as the Specific Absorption Rate, or SAR. The SAR limit set by the FCC is 1.6 W/kg.

# <span id="page-8-1"></span>*Federal Communications Commission (FCC) Notice*

This device has been tested and found to comply with the limits for a class B digital device, pursuant to part 15 of the FCC Rules. These limits are designed to provide reasonable protection against harmful interference in a residential installation. This device generates, uses, and can radiate radio frequency energy. If not installed and used in accordance with the instructions, it may cause harmful interference to radio or television reception, which can be determined by turning the device off and on. The user is encouraged to try to correct the interference by one or more of the following measures:

- Reorient or relocate the receiving antenna.
- Increase the distance between the device and the receiver.
- Connect the device to an outlet on a circuit different from the outlet where the receiver is connected
- Consult the dealer or an experienced radio/TV technician for assistance.
- RF Exposure: For body worn operation, to maintain compliance with FCC RF exposure guidelines, use only accessories that contain no metallic components. Use of other accessories may violate FCC RF exposure guidelines and should be avoided.
- The WristOx<sub>2</sub> Model 3150, is designed and manufactured not to exceed the emission limits for exposure to radio frequency (RF) energy set by the United States FCC. These limits are part of comprehensive guidelines and establish permitted levels of RF energy for the general population. The guidelines are based on the safety standards previously

# EINONÍN

set by both U.S. and international standards bodies. This device has been shown to be compliant for localized specific absorption rate (SAR) for uncontrolled environment/ general population exposure limits specified in ANSI/IEEE Std. C95.1-2005.

• The FCC requires the user to be notified that any changes or modifications to this device that are not expressly approved by Nonin Medical, Inc. may void the user's authority to operate the device.

Nonin's use of Bluetooth wireless technology allows  $SpO<sub>2</sub>$ , pulse rate, and plethysmographic data to be transmitted through a Bluetooth radio to a compatible Bluetooth-enabled device. Nonin's system removes the connection from the sensor cable to the display device, giving patients increased ability to move freely—without being hindered by cables. Nonin's patient module uses a Bluetooth radio with a range of about 100 meters (328 feet) (spherical radius).

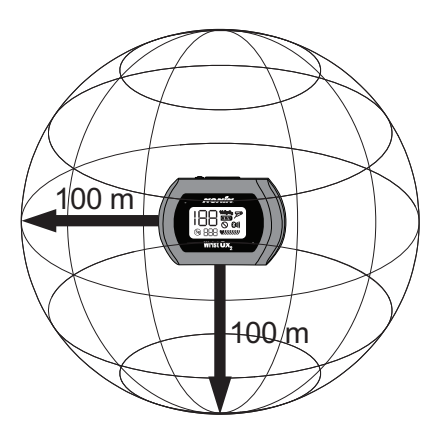

### <span id="page-9-0"></span>**Point-to-Point Communications**

The WristOx<sub>2</sub>, Model 3150, features point-to-point communications, allowing one master device (the display device) to be paired to one slave device (the patient module). Once connected, neither device is detectable by any other Bluetooth-enabled device, which reduces the risk of interference and preserves data integrity.

**CAUTION:** If the WristOx<sub>2</sub> Model 3150 is being used with wireless communication, use the device within its designated range of approximately 100 meters (spherical radius). Moving outside this range may cause missing or lost data.

**!**

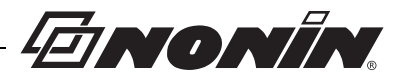

# <span id="page-10-0"></span>**Guide to Symbols**

This chapter describes the symbols that are found in this manual and on the WristOx<sub>2,</sub> Model 3150. Detailed information about display symbols can be found in "Displays, Controls, and Indicators."

<span id="page-10-1"></span>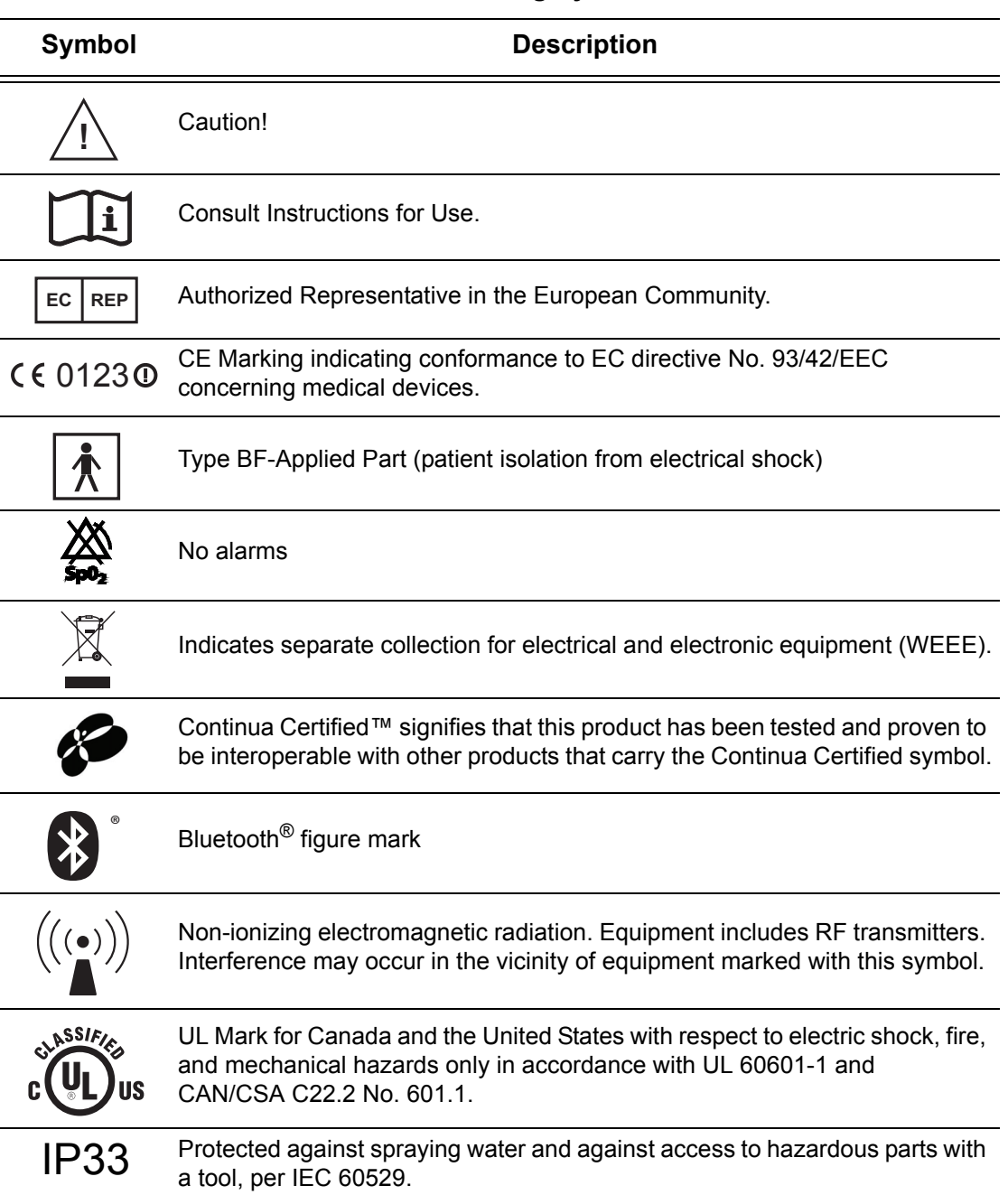

#### **Table 1: Labeling Symbols**

ENONIN

# <span id="page-11-0"></span>**Displays, Controls, and Indicators**

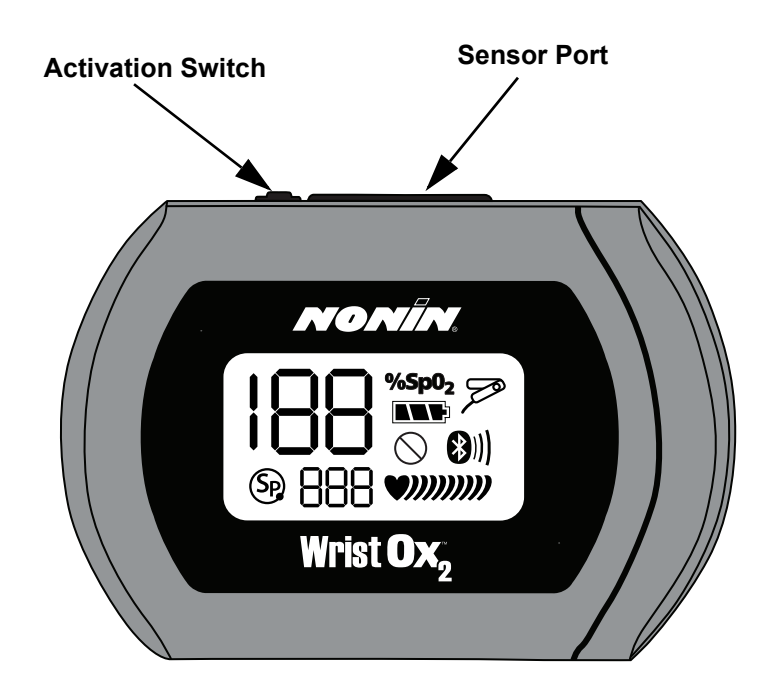

Figure 1: Front Display (Startup Screen)

<span id="page-11-1"></span>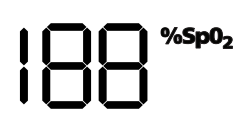

#### **%SpO2 Display**

This 3-digit display, located in the upper left corner of the LCD, shows percent blood oxygen saturation  $(\%SpO_2)$ . The range is from 0 to 100 %.

This display also shows the month, year, and hour (24-hour clock format) during startup.

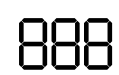

#### **Pulse Rate Display**

This 3-digit display, located below the  $%$ SpO<sub>2</sub> display, shows the pulse rate in beats per minute (BPM). The range is from 18 to 321 BPM.

This display also shows the day and minute during startup.

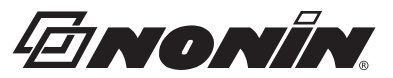

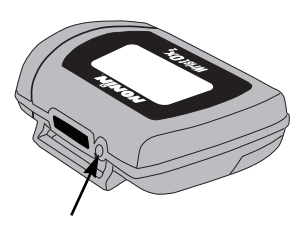

#### **Activation Switch**

This switch is located next to the sensor port.

Pressing this switch activates the Bluetooth radio for 3 minutes.

It can also be used to turn the device on when it is in Standby mode. See "Activation Switch" section for more information.

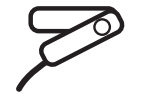

#### **Sensor Fault Indicator**

This indicator displays if the device determines a sensor fault exists (e.g., sensor disconnect, misalignment, or incompatibility with the device). It also displays when the finger is removed from the sensor.

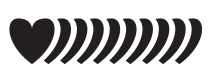

#### **Pulse Strength Indicator**

This heart-shaped indicator is followed by up to nine curved bars. The heart shape is always visible, and the number of curved bars on the display depends on the pulse strength as determined by the oximeter.

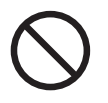

#### **Poor Pulse Signal Indicator**

This indicator displays when the pulse signal is inadequate or the device does not sense a pulse. It may also display if there is excessive motion at the sensor site.

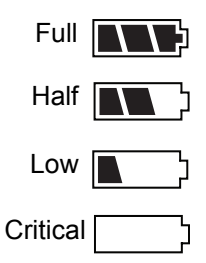

#### **Battery Indicator**

This indicator shows remaining battery life as either full, half, low, and critical (as shown at left).

Replace the batteries when device reaches low state.

When the battery reaches critical state, all indicators clear from the display except for the blinking critical battery indicator, the current session closes, and the Bluetooth radio shuts down.

EINONÍN

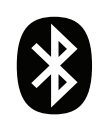

Bluetooth indicator

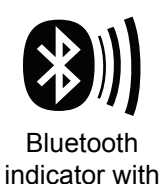

animated bars

**Bluetooth Indicator**

This indicator displays when the Bluetooth radio is on. It appears as either the Bluetooth logo or the Bluetooth logo with animated bars.

This indicator displays for the first 2 minutes the device is on. If a master device does not connect to the device in those 2 minutes, the Bluetooth radio shuts down and the icon no longer displays. When the device is connected to a master device, the indicator displays with animated bars.

If the Bluetooth radio is on when the device enters Standby mode or connects to the USB interface cable, the Bluetooth indicator appears on the LCD while the Bluetooth radio shuts down. It will be the only indicator on the LCD and will display for up to 10 seconds.

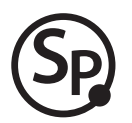

#### **SmartPoint Indicator**

This indicator displays during the startup sequence.

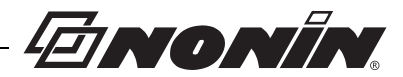

# <span id="page-14-0"></span>**Introduction**

The Bluetooth-enabled WristOx<sub>2</sub>, Model 3150, is a small, wrist-worn device that displays, measures, and stores patient  $SpO<sub>2</sub>$  and pulse rate data. The device includes a Bluetooth radio with a range (spherical radius) of approximately 100 meters (328 feet).

The device ships ready to use in Spot Check turn on mode. In Spot Check turn on mode, inserting a finger in the sensor automatically turns the device on. Approximately 10 seconds after the finger is removed, the device enters Standby mode.

Advanced memory and programming features are available with Nonin's nVISION<sup>®</sup> software (version 6.3 or greater). See the "nVISION Software" section to learn more about using the device with nVISION.

**NOTE:** If using the WristOx<sub>2</sub> Model 3150 with 3rd party software, please disregard nVISION information.

# <span id="page-14-1"></span>*Unpacking the WristOx***2,** *Model 3150*

The WristOx $_2$  Model 3150, standard or starter kit includes the items listed below. Once the shipping carton is unpacked, verify these items were received. Contact the carrier immediately if the shipping carton is damaged.

### <span id="page-14-2"></span>**Standard Kit**

- Model 3150, WristOx<sub>2</sub> Pulse Oximeter
- Model 8000SM-WO2, reusable soft sensor
- 3 two-piece wrist bands, 1 each of the following:
	- 6 in. (15 cm)
	- 8 in. (20 cm)
	- 10 in. (25 cm)
- 2 AAA (1.5 volt) alkaline batteries
- Operator's manual (CD)
- USB driver software (on operator's manual CD) required to use the PC USB interface cable

#### <span id="page-14-3"></span>**Starter Kit**

A starter kit is required to configure the device and download data to a PC. The starter kit consists of the standard kit, plus:

- 9 pack of two-piece wrist bands, 3 each of the following:
	- 6 in. (15 cm)
	- 8 in. (20 cm)
	- 10 in. (25 cm)
- nVISION SpO<sub>2</sub> data management software (CD)
- PC USB interface cable

FINONÍN

### <span id="page-15-0"></span>*Batteries*

The device uses 2 AAA alkaline batteries.

With new alkaline batteries, battery life is approximately 48 hours (minimum) when not connected to a Bluetooth device. When connected to a Bluetooth device, battery life will vary depending on class of operation. See "Specifications" for detailed battery life information.

The battery indicator shows one of four states: full, half, low, and critical. Replace the batteries when device reaches low state. A low battery has a minimum of 10 minutes before it reaches critical state. Actual battery life depends on Bluetooth radio use. In critical battery mode, the battery indicator blinks and the device no longer monitors or records patient data.

When batteries are removed, the device maintains the time and date for up to 30 seconds. If replacing batteries takes more than 30 seconds, or if the battery level is at or below the critical level, clock settings are lost and the device reverts to Spot Check mode. Use nVISION software to reset the clock and change the operation mode.

Remove the batteries and disconnect the sensor if the device is to be stored for more than 1 month. In storage, battery life is approximately 9 months.

#### **NOTES:**

- This device contains non-volatile memory. Removing or replacing batteries does not affect the data stored in memory. Stored data remains in memory until overwritten by newer data or cleared from memory with nVISION software (version 6.3 or greater).
- If batteries are replaced while recording data, the session will terminate and some data from the session may not be saved. The terminated session will be time stamped with the current date/time the next time the device turns on.
- If clock settings are lost, the date and time restarts at 01:01:10:00:00.

# <span id="page-15-1"></span>*Bluetooth Technology*

Bluetooth technology allows wireless connections between electronic communications and computing devices. The technology is based on a radio link that offers fast and reliable data transmissions. Bluetooth uses a license-free, globally available frequency range in the ISM band—intended to ensure communication compatibility worldwide.

Nonin's use of Bluetooth wireless technology allows  $SpO<sub>2</sub>$  and pulse rate data to be transmitted through a Bluetooth radio to a compatible Bluetooth-enabled device. Nonin's wireless system removes the cable connection from the device, giving patients increased ability to move freely.

To make efficient use of battery life, Nonin's WristOx $_2$  Model 3150, uses an automatically switchable Class 1/Class 2 Bluetooth radio with a maximum range (spherical radius) of about 100 meters (328 feet). Obstacles and other conditions may affect range, and class of operation and connection mode will impact battery life. See "Specifications" for detailed battery life information.

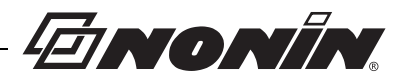

# <span id="page-16-0"></span>**Operation Modes**

The WristOx $_2$  Model 3150, has three states: Cable, Standby, and On.

# <span id="page-16-1"></span>*Cable*

The device is in Cable mode when it is connected to a PC using the USB interface cable. While in Cable mode, the device does not collect or save data and the Bluetooth radio is off.

# <span id="page-16-2"></span>*Standby*

When the device is in Standby mode, the screen is blank and the device appears to be off. In Standby, it is ready for a signal that will turn the device on (e.g., pressing activation switch, inserting finger in sensor [Spot Check mode], connecting sensor [Sensor Activation mode], or programmed start time [Programmed mode]). While in Standby mode, the device does not collect or save data and the Bluetooth radio is off.

## <span id="page-16-3"></span>*On*

When the device is on, it can collect and save data. The device features three turn on modes:

- Spot Check mode
- Sensor Activation mode
- Programmed mode

The device is delivered in Spot Check mode. nVISION software (version 6.3 or higher) is needed to access the device settings and change Spot Check mode to Sensor Activation or Programmed mode (see "nVISION Software").

The device recalls the active settings when the device is shut off and turned on again.

### <span id="page-16-4"></span>**Spot Check Mode**

Spot Check mode is the default turn on operation mode.

The device automatically turns on when a finger is inserted into the sensor. It enters Standby mode 10 seconds after the finger is removed. If the sensor is disconnected, the device enters Standby mode immediately.

In this mode, the sensor can be left connected to the device.

**NOTE:** If the device determines that a sensor fault exists (a sensor failure, misalignment, or incompatibility with the device) or if a pulse oximeter sensor signal cannot be detected, the device enters Standby mode after 3 minutes.

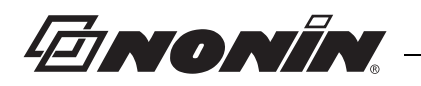

#### <span id="page-17-0"></span>**Sensor Activation Mode**

Sensor Activation mode may be selected through nVISION software. In this mode, the device turns on when the activation switch is pressed or when the sensor is disconnected and reconnected. This mode is useful when using a sensor that is not easily removed from the sensor site (e.g., disposable or wrap sensor).

**NOTE:** The sensor does not need to be applied to a finger to turn the device on.

If the sensor is not used for at least 10 minutes or if an inadequate pulse signal is detected, the device automatically enters Standby mode. To turn the device on again, press the activation switch or disconnect and reconnect the sensor.

This mode allows for Full or Partial display (see figure 2 for display comparison). When using Partial display, the  $SpO<sub>2</sub>$  and pulse rate readings do not display. The user will only see the battery indicator and the animated pulse strength indicator.

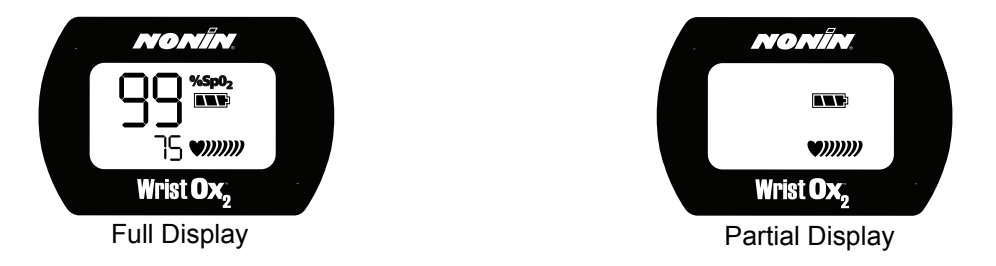

Figure 2: Comparison of Full and Partial Display

#### <span id="page-17-2"></span><span id="page-17-1"></span>**Programmed Mode**

Programmed mode may be selected and setup through nVISION software. With the software, the user can program the device to start and stop for up to three sessions. Once programmed, the next start time displays on the LCD every 30 seconds in HH:MM format.

**CAUTION:** When setting the clock in Programmed Mode using nVISION software, verify all set times and dates are valid.

A sensor must be connected for Programmed mode to function.

If the programmed device is in Standby mode and the activation switch is pressed, the user activates the Bluetooth radio and the device for 3 minutes. During this time, the user is able to take and store measurements. After 3 minutes, the device returns to Standby mode.

This mode allows for Full or Partial display (see figure 2 above for display comparison). When using Partial display, the  $SpO<sub>2</sub>$  and pulse rate readings do not display. The user will only see the battery indicator and the animated pulse strength indicator.

**NOTE:** A programmed device reverts to Spot Check mode if the clock is not set or if the clock settings are lost when replacing the batteries.

**!**

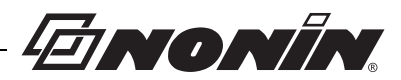

# <span id="page-18-0"></span>Using the WristOx<sub>2.</sub> Model 3150

**WARNING: Do not use the device when alarms are required.**

**WARNING: The USB cable must be unplugged from the device before replacing batteries.**

## <span id="page-18-1"></span>*Installing Batteries*

1. Open the battery compartment by sliding the battery door off the back of the device (figure 3).

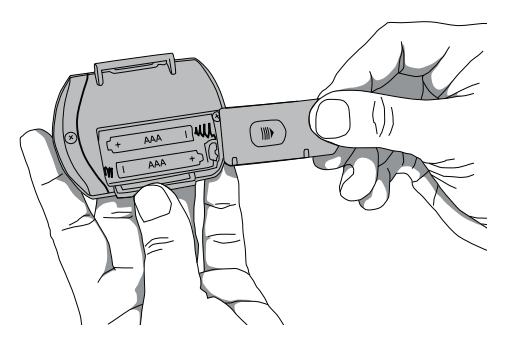

Figure 3: Remove Battery Door

<span id="page-18-2"></span>2. Insert 2 new AAA alkaline batteries (figure 4). Battery orientation is shown inside the battery compartment.

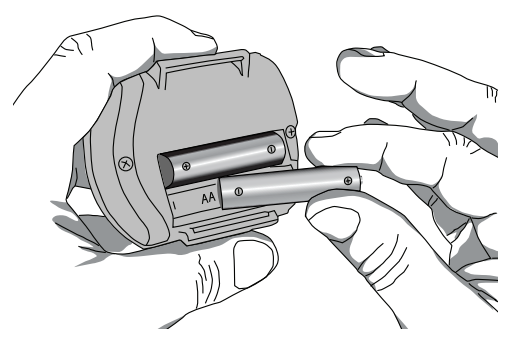

Figure 4: Insert Batteries

- <span id="page-18-3"></span>3. Replace battery door by sliding it back into place.
- 4. Inserting batteries does not turn the device on. In Spot Check mode, the device turns on when a finger is inserted in the sensor.

**NOTE:** When batteries are removed, the device maintains the time and date for up to 30 seconds. If replacing batteries takes more than 30 seconds, or if the battery level is at or below the critical level, the operation mode reverts to Spot Check mode. Use nVISION software to reset the clock and change the operation mode.

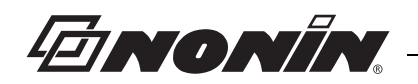

### <span id="page-19-0"></span>*Wrist Straps*

The WristOx<sub>2</sub> Model 3150, is designed to be applied to the patient's wrist using a twopiece wrist band. The two-piece wrist band consists of a ring strap and an adjustable strap.

For pediatrics and petite adults, the device may be applied using a single adjustable strap. The single adjustable strap is the longer of the two straps in the two-piece wrist band package.

Straps have hook and loop fasteners on one side. The other side has a smooth, woven fabric. When the straps are attached to the device, the woven side should touch the patient's skin.

**NOTE:** A wrist strap has a maximum of 10 uses before replacement is required.

This section contains descriptions of the straps and instructions for attaching the straps to the device. See the "Patient Application" section for instructions on how to apply the device to the patient.

### <span id="page-19-1"></span>**Ring Strap Description**

One end of the ring strap has a plastic ring. The square end has a hook and loop fastener (figure 5).

The square end attaches to the strap bar at the top of the device, by the sensor port (see "Attach Ring Strap to Device").

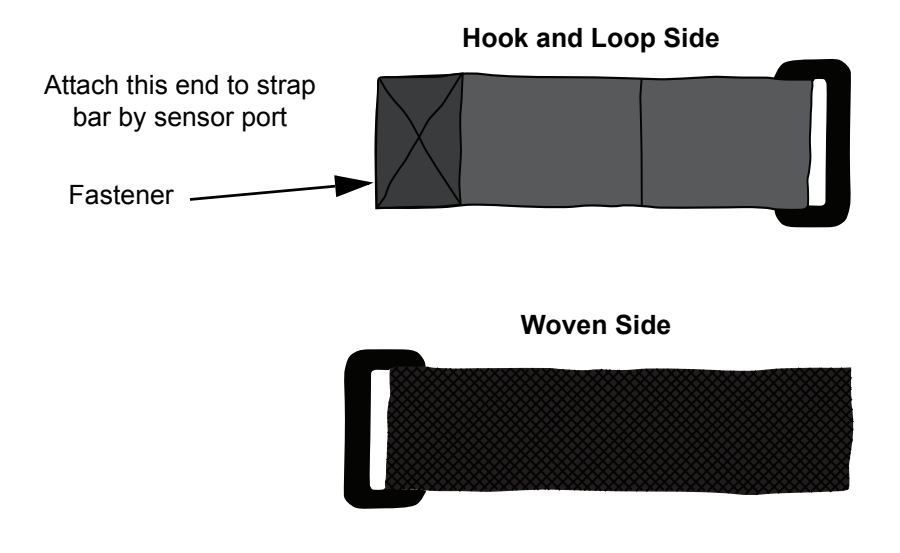

<span id="page-19-2"></span>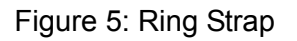

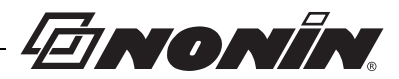

### <span id="page-20-0"></span>**Attach Ring Strap to Device**

- 1. Place device face down.
- 2. Locate strap bar at top of device (by sensor port).
- 3. Position ring strap so hook and loop side of strap faces up.
- 4. Thread square end fastener through the strap bar by the sensor port. Start from the back of the device and thread it towards the front of the device (figure 6).

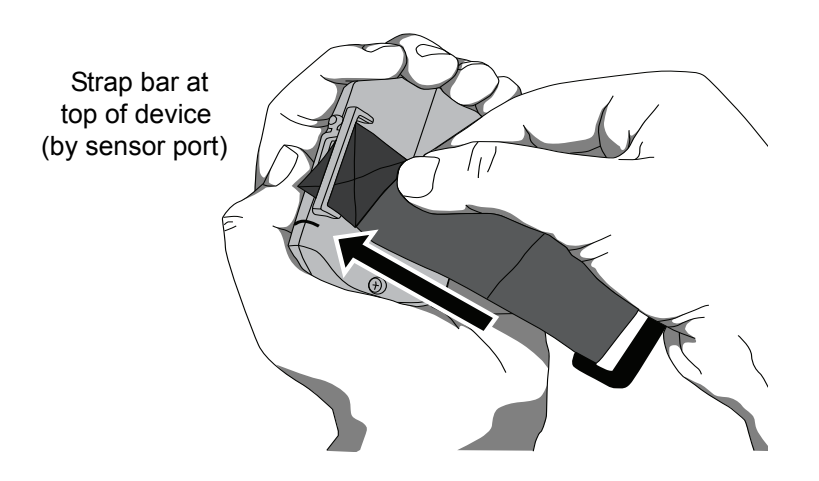

Figure 6: Thread Ring Strap

<span id="page-20-1"></span>5. Fold strap so fastener adheres to the strap (figure 7).

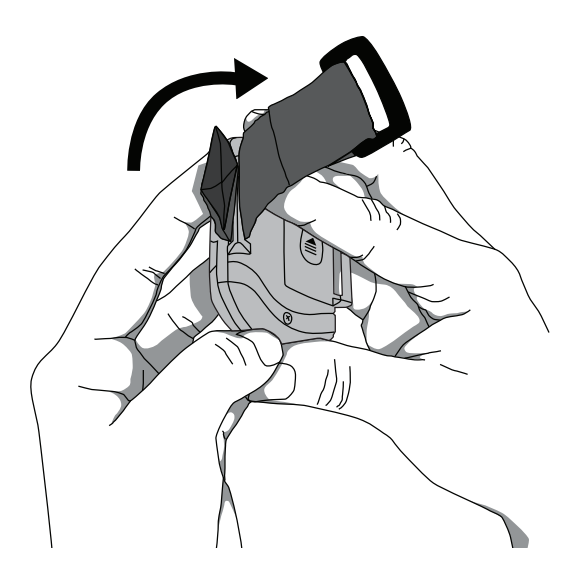

Figure 7: Attach Ring Strap

<span id="page-20-2"></span>6. Continue to "Attach Adjustable Strap to Device."

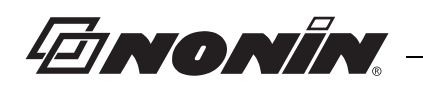

### <span id="page-21-0"></span>**Adjustable Strap Description**

This strap is part of the two-piece wrist band and may also be used to apply the device using a single strap.

The adjustable strap is available in various lengths (see "Parts and Accessories"). It has hook and loop fasteners at both ends (figure 8).

The square end attaches to the strap bar at the bottom of the device, by the battery door (see "Attach Adjustable Strap to Device" section).

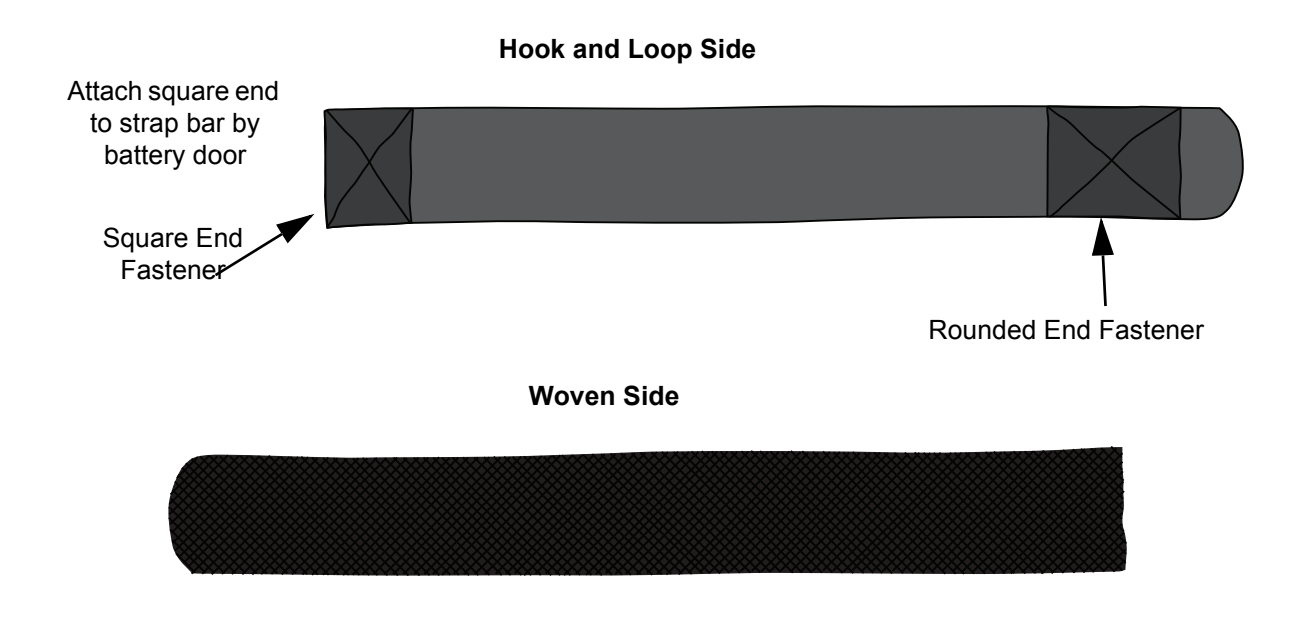

Figure 8: Adjustable Strap

### <span id="page-21-2"></span><span id="page-21-1"></span>**Attach Adjustable Strap to Device**

- 1. Place device face down.
- 2. Locate strap bar at bottom of device (by battery door).
- 3. Position adjustable strap so hook and loop side of strap faces up.

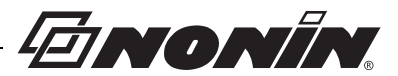

4. Thread square end fastener through the strap bar by the battery door. Start from the back of the device and thread it towards the front of the device (figure 9).

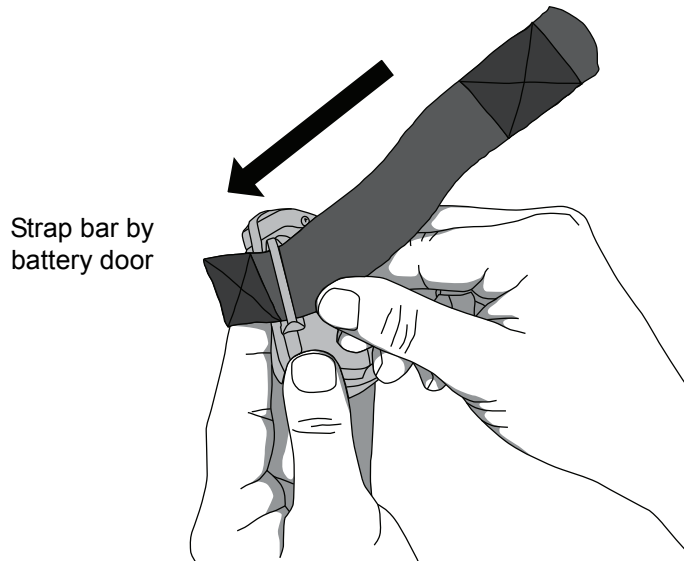

Figure 9: Thread Adjustable Wrist Strap

<span id="page-22-1"></span><span id="page-22-0"></span>5. Fold square end of strap so square end fastener adheres to the strap (figure 10).

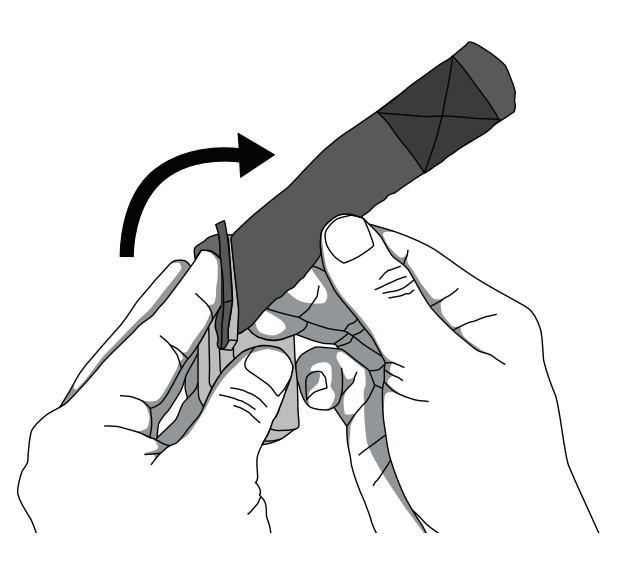

Figure 10: Attach Adjustable Wrist Strap

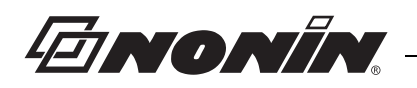

6. Verify straps are attached properly (figure 11). The smooth, woven side of the strap should contact the patient.

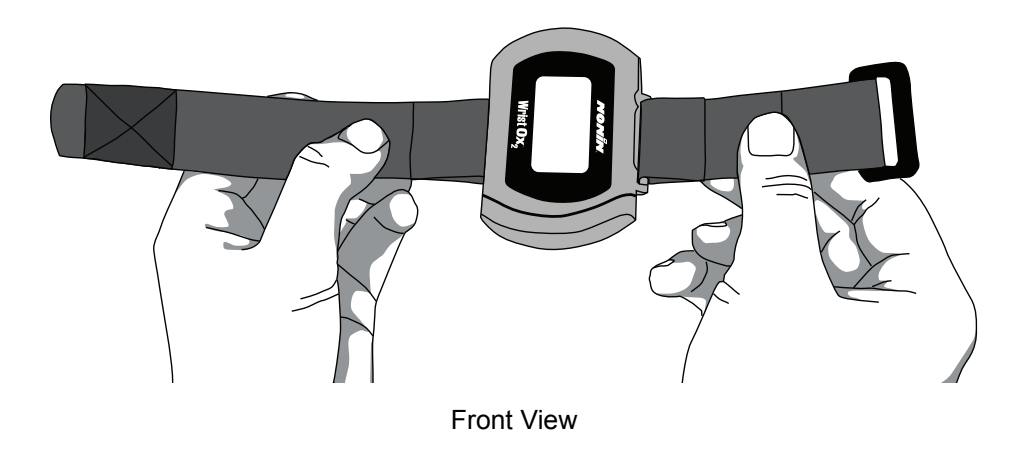

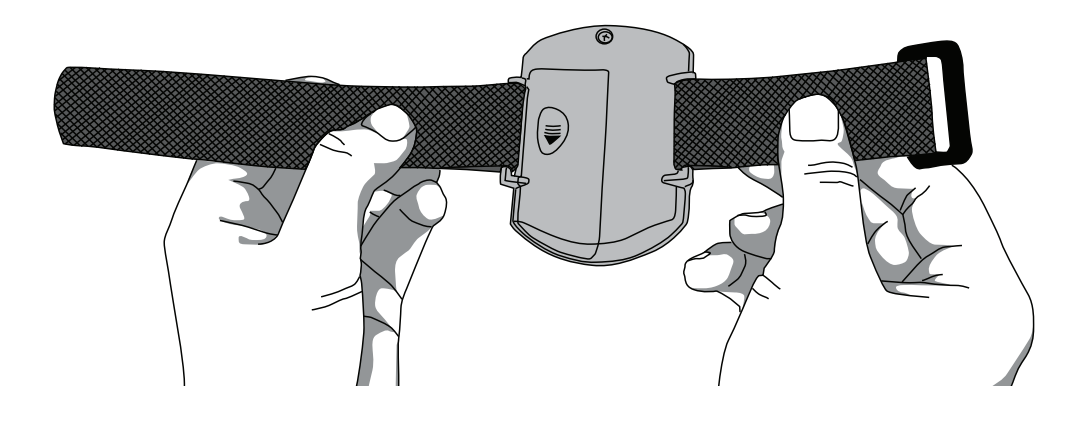

Back View

<span id="page-23-0"></span>Figure 11: Device withWrist Straps Attached (Front and Back Views)

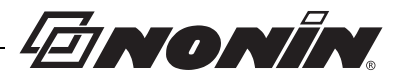

## <span id="page-24-0"></span>*Attaching the Sensor*

When applying the device using a single strap, connect the sensor to the device after the device has been applied to the patient (see "Single Strap Application").

When using a two-piece wrist band, the sensor can be connected to the device before or after applying the device to the patient (see "Two-Piece Wrist Band Application").

The following steps apply to these Nonin sensors:

- 8000SS-WO2, 8000SM-WO2, 8000SL-WO2
- 8000AA-WO2
- 8000J-WO2

**NOTE:** Refer to the sensor Instructions for Use for appropriate sensor sizing.

If using another Nonin-branded sensor, use sensor adapter cable 3150I (see "Parts and Accessories").

**WARNING: Only use Nonin-branded sensors with a length of 1 meter or less. Accuracy may degrade if sensor cable is over 1 meter in length. Using the sensor cable adapter does not affect accuracy.**

- 1. Insert the sensor connector into the sensor port at the top of the device (figure 12). The Nonin logo on the sensor connector should face the front of the device.
- 2. Push the connector until it clicks into place.
- <span id="page-24-1"></span>3. The device is ready to use.

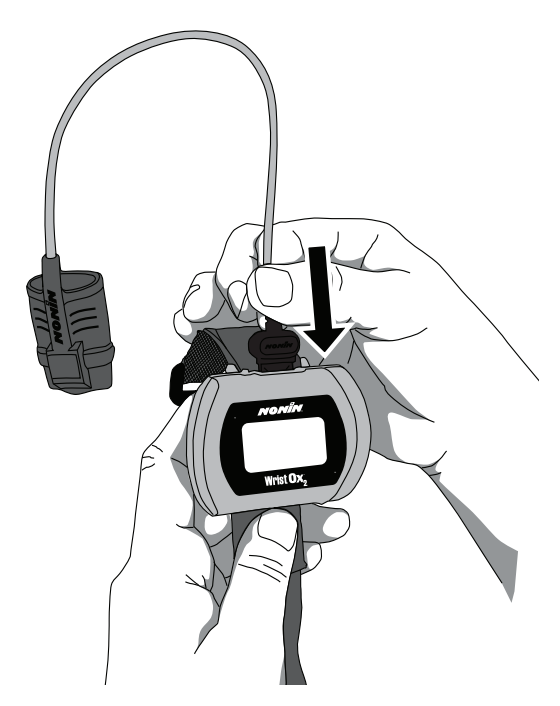

Figure 12: Attach Sensor

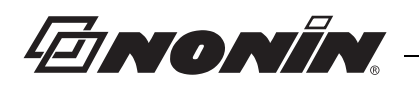

# <span id="page-25-0"></span>*Patient Application*

The WristOx<sub>2</sub> Model 3150, is usually worn on the back of a patient's wrist. This section describes how to secure the device to a wrist using either the two-piece wrist band or a single strap.

**NOTE:** Straps can be used to secure the device to an alternate location (e.g., the upper arm or a bed rail). See "Part and Accessories" for additional strap lengths.

#### <span id="page-25-1"></span>**Two-Piece Wrist Band Application**

**NOTE:** Ensure the wrist band fits comfortably on the patient's arm. Do not over-tighten the wrist band.

1. Verify the ring strap and the adjustable strap have been attached properly to the device (figure 13). If straps have not been attached to the device, see "Attach Ring Strap to Device" and "Attach Adjustable Strap to Device."

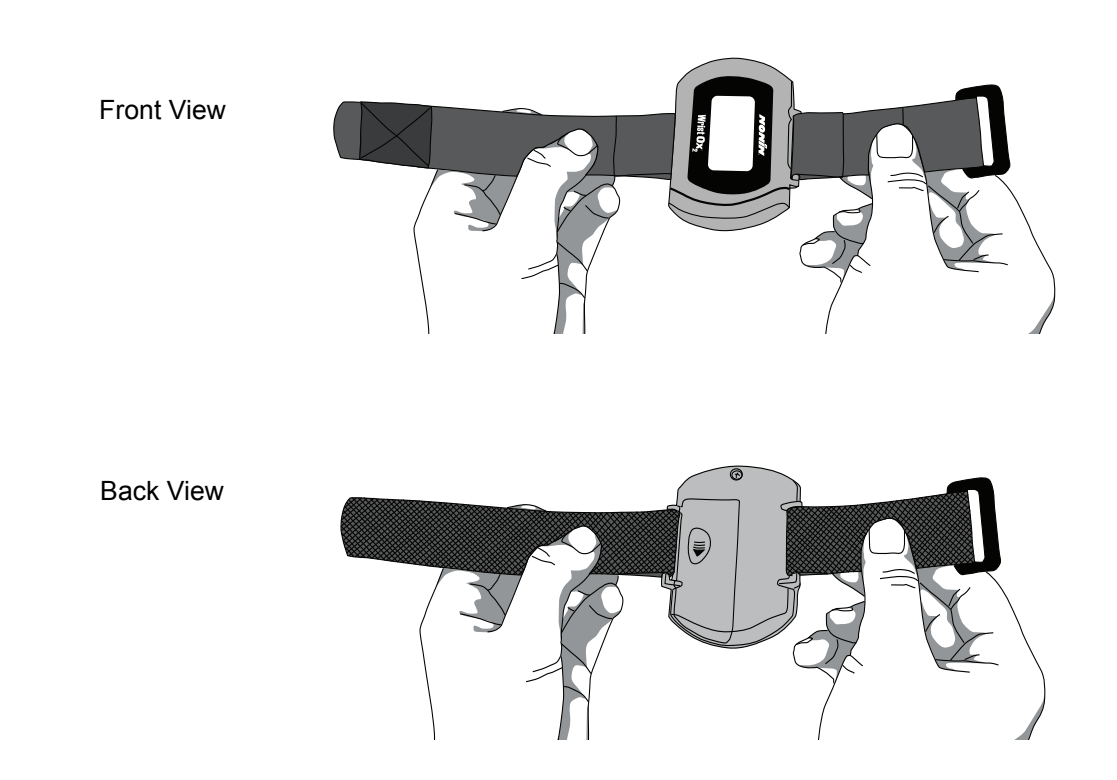

Figure 13: Verify Two-Piece Wrist Band Attachment

<span id="page-25-2"></span>2. Place the device on the back of the patient's arm.

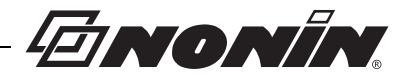

3. Thread the rounded end of the adjustable strap through the plastic ring on the ring strap. Pull the adjustable strap through the plastic ring until the device fits comfortably on the wrist (figure 14).

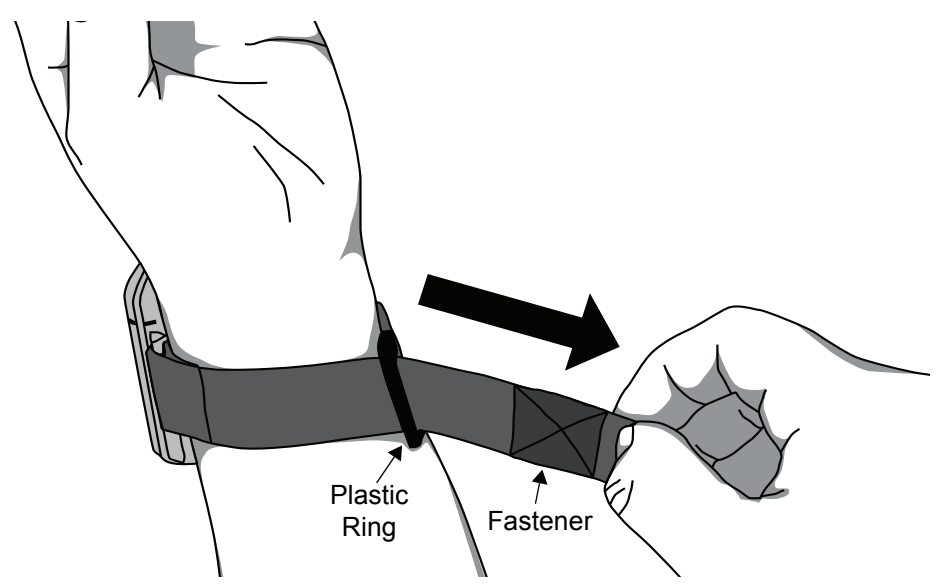

Figure 14: Thread and Tighten Two-Piece Wrist Band

<span id="page-26-0"></span>4. Fold the adjustable strap back over the plastic ring and attach the fastener to the adjustable strap (figure 15).

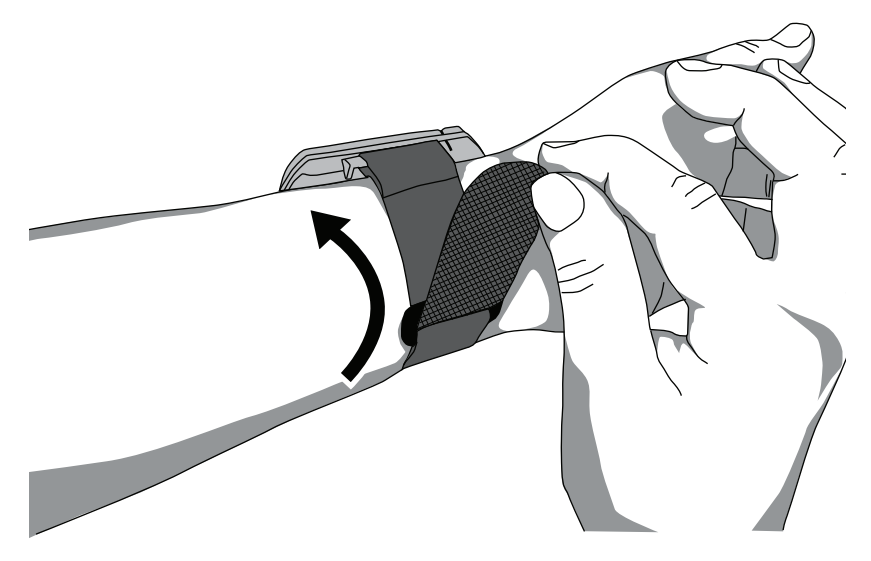

Figure 15: Fasten Two-Piece Wrist Band

- <span id="page-26-1"></span>5. Attach the sensor if it is not already connected (see "Attaching the Sensor").
- 6. Apply the sensor to the patient (figure 16). Refer to the sensor Instructions for Use for proper sensor application sites and sensor application cautions and warnings.

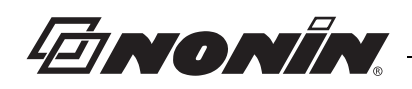

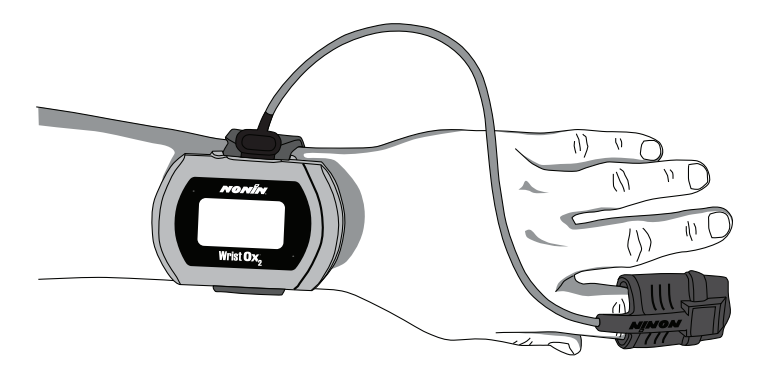

Figure 16: Apply Sensor to Patient

<span id="page-27-1"></span>7. When in Spot Check mode, inserting a finger in the sensor automatically turns the device on. When the finger is removed, the device enters Standby mode in approximately 10 seconds.

**NOTE:** Depending on the sensor and ambient light conditions, it may take up to 3 minutes for the device to enter Standby mode.

8. If the device does not turn on, verify battery orientation, operation mode, and sensor connection. Refer to "Troubleshooting" for additional information.

#### <span id="page-27-0"></span>**Single Strap Application**

**NOTE:** Patients using a single strap may need assistance applying the device.

**NOTE:** Ensure the wrist band fits comfortably on the patient's arm. Do not over-tighten the wrist band.

1. Verify the adjustable strap has been attached to the device by the battery door (figure 17). If strap has not been attached, see "Attach Adjustable Strap to Device."

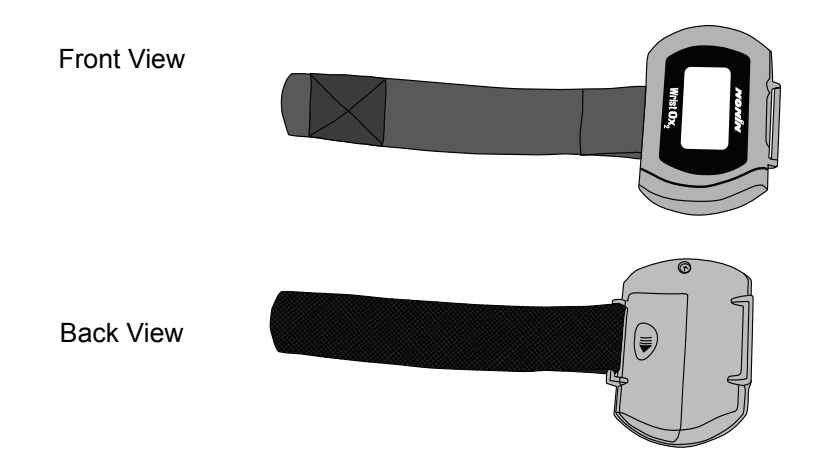

<span id="page-27-2"></span>Figure 17: Verify Single Strap Attachment

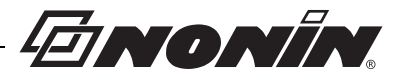

- 2. Place the device on the back of the patient's arm and wrap the strap around the patient's arm.
- 3. Thread the rounded end of the strap through the strap bar by the sensor port (figure 18). Start from the back of the device and pull it towards the front of the device.

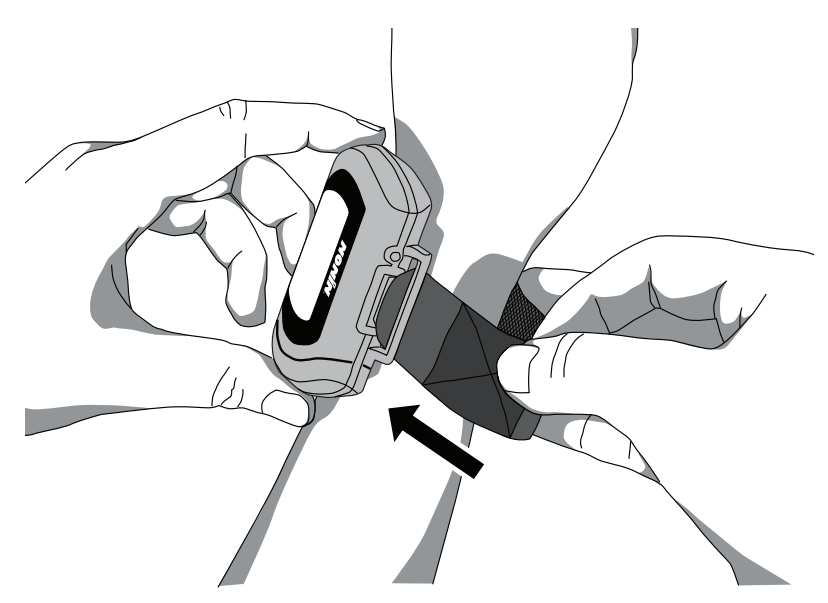

Figure 18: Thread Single Strap

<span id="page-28-0"></span>4. Pull the strap through the strap bar until the device fits comfortably on the patient's wrist (figure 19).

<span id="page-28-1"></span>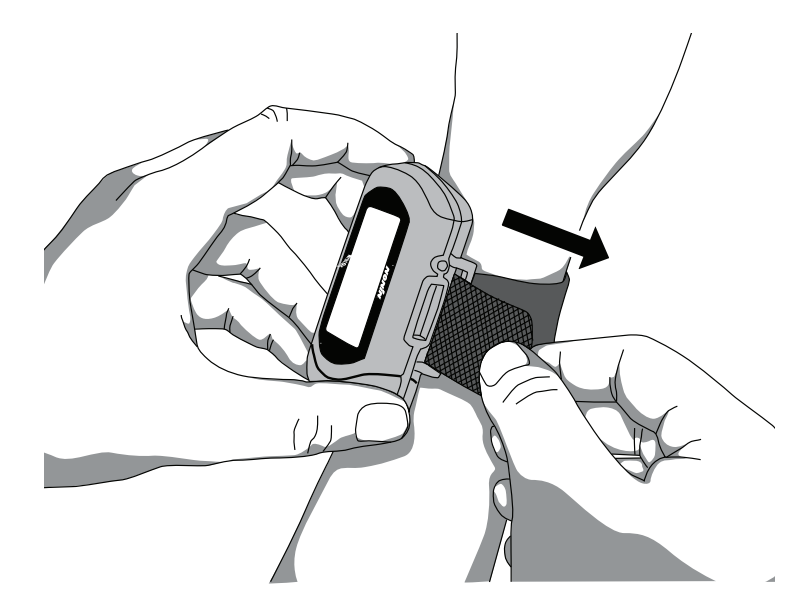

Figure 19: Tighten Single Strap

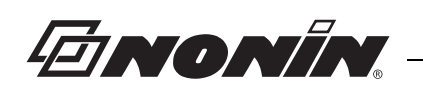

5. Fold the strap over the strap bar so the fastener attaches to the strap (figure 20).

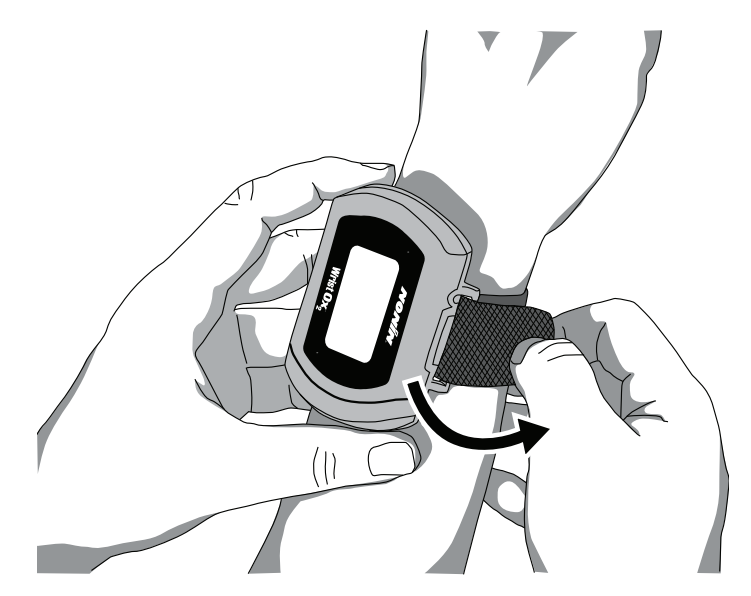

Figure 20: Fasten Single Strap

- <span id="page-29-0"></span>6. Attach the sensor by inserting the sensor connector into the sensor port at the top of the device. The Nonin logo on the sensor connector should face the front of the device. (See "Attaching the Sensor" for more information.)
- 7. Push the connector until it clicks into place.
- 8. Apply the sensor to the patient (figure 21). Refer to the sensor Instructions for Use for proper sensor application sites and sensor application cautions and warnings.

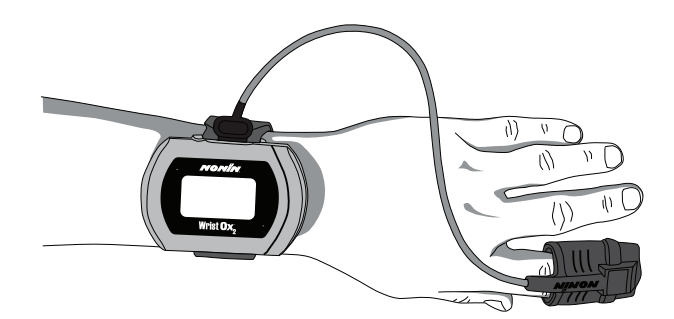

Figure 21: Apply Sensor to Patient

<span id="page-29-1"></span>9. When in Spot Check mode, inserting a finger in the sensor automatically turns the device on. When the finger is removed, the device goes into Standby mode in approximately 10 seconds.

**NOTE:** Depending on the sensor and ambient light conditions, it may take up to 3 minutes for the device to enter Standby mode.

10. If the device does not turn on, verify battery orientation, operation mode, and sensor connection. Refer to "Troubleshooting" for additional information.

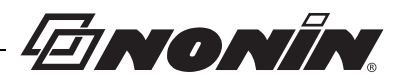

# <span id="page-30-0"></span>*Verifying Operation*

When the WristOx $_2$  Model 3150, first turns on, it performs a startup sequence and selftest. It occurs:

- When a sensor is applied to a patient (Spot Check mode).
- When a sensor is attached to the device (Sensor Activation mode).
- At a programmed start time when a sensor is attached to the device (Programmed mode).
- After the activation switch is pressed while the device is in Standby mode.
- After the device disconnects from nVISION (Bluetooth connection only).

Verify all indicators display during the startup sequence. Indicators appear in the following order for 1 second each.

#### <span id="page-30-1"></span>**Startup Sequence and Self-Test**

1. r and the software revision level:

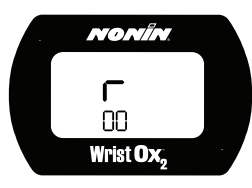

2. All display icons:

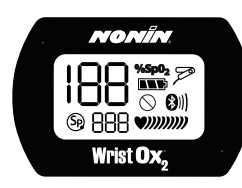

3. Date/time using 24-hour clock format (MM:DD:YY:HH:MM) (example shows 23 April 2010 at 5:57 p.m.):

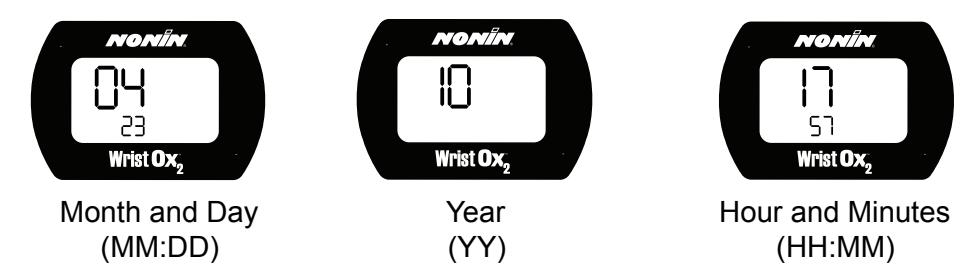

If the time is not set, the device displays 01:01:10:00:00.

If any indicator does not display, do not use the device. Contact Nonin Technical Service for assistance.

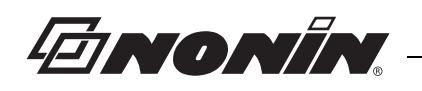

# <span id="page-31-0"></span>*Activation Switch*

The activation switch is located next to the sensor port at the top of the WristOx<sub>2</sub> Model 3150. It is primarily used to:

- Activate the Bluetooth radio when the device is either on or in Standby.
- Activate the device when it is in Sensor Activation mode so the user does not need to disconnect and reconnect the sensor.

It will also activate the device when it is in Spot Check and Programmed modes.

### <span id="page-31-1"></span>**Activate Bluetooth Radio**

When the device's Bluetooth radio is on, a master device can connect to it. If a connection is not made, the Bluetooth radio shuts down.

Pressing the activation switch turns the Bluetooth radio on for 3 minutes. The device will remain on until the Bluetooth radio shuts down. For example, if in Sensor Activation mode, unplugging the sensor will not put the device in Standby.

### <span id="page-31-2"></span>**Activate Device**

When in Sensor Activation mode, the device enters Standby mode after 10 minutes without a signal. Pressing the activation switch allows the user to turn the device on without disconnecting and reconnecting the sensor.

# <span id="page-31-3"></span>*Error Codes*

This device includes error codes that indicate problems with the unit. When an error occurs, the device displays the letters "Er" and a two-digit code (table 2).

<span id="page-31-4"></span>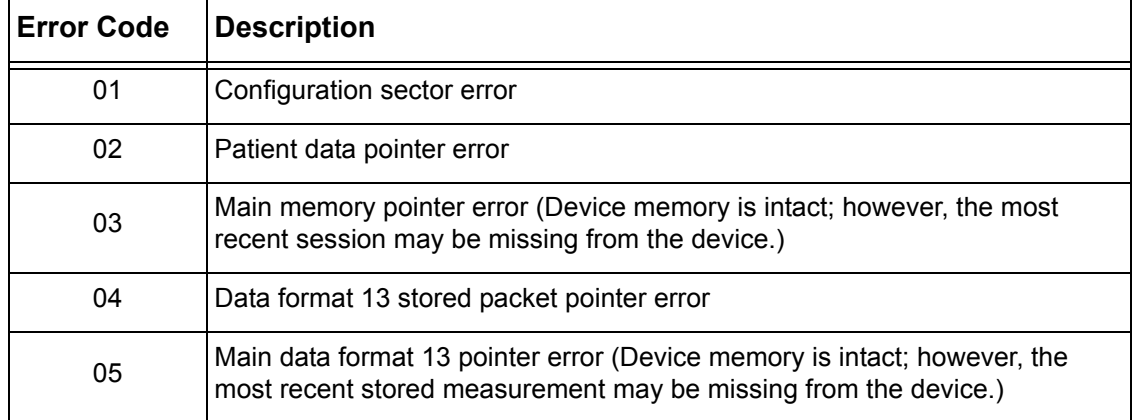

#### **Table 2: Error Codes**

Some error codes may be corrected by the user. See "Troubleshooting" for more information.

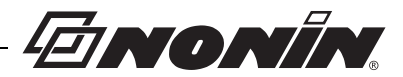

# <span id="page-32-0"></span>**Troubleshooting**

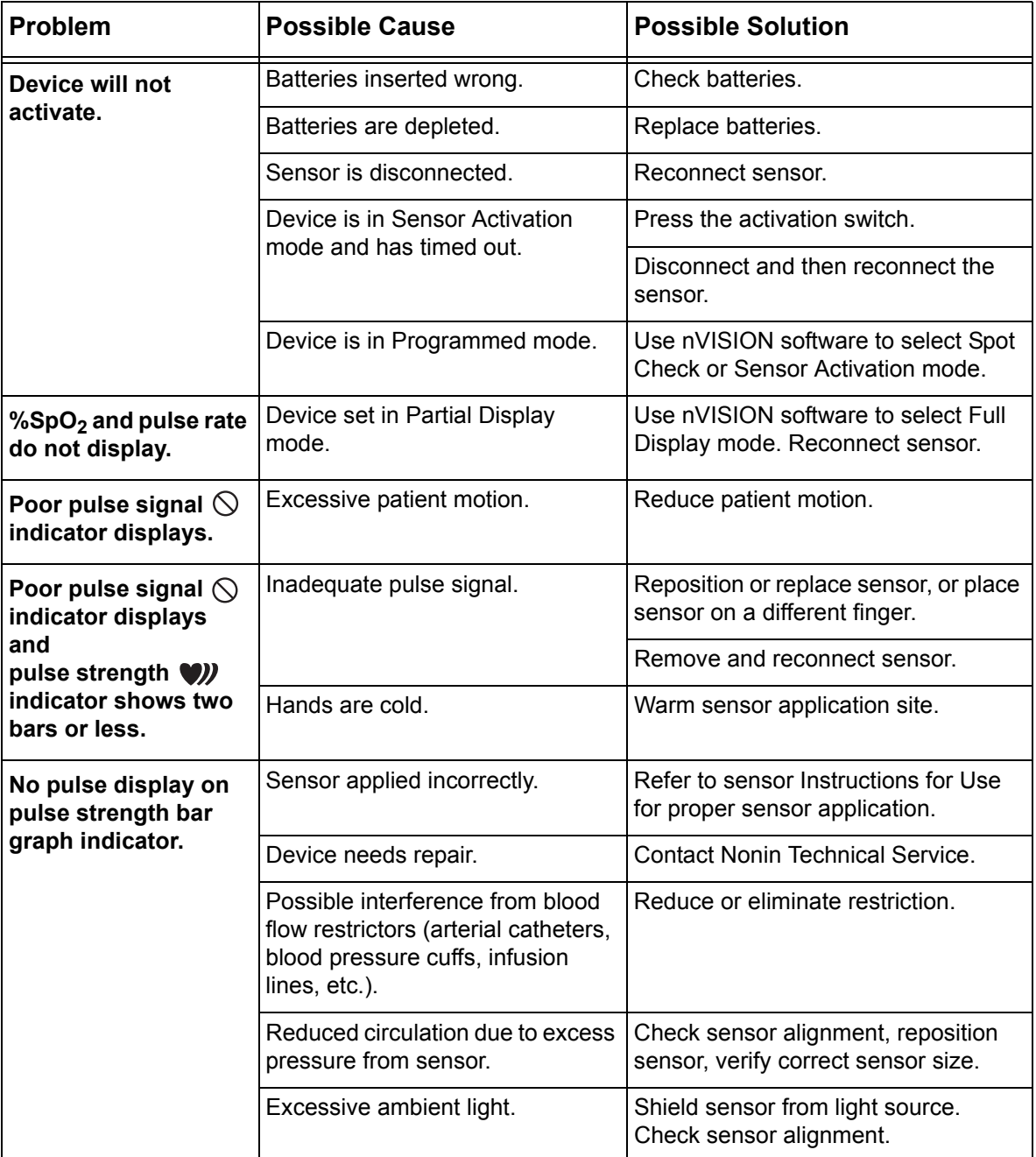

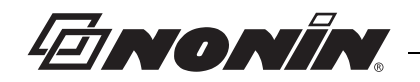

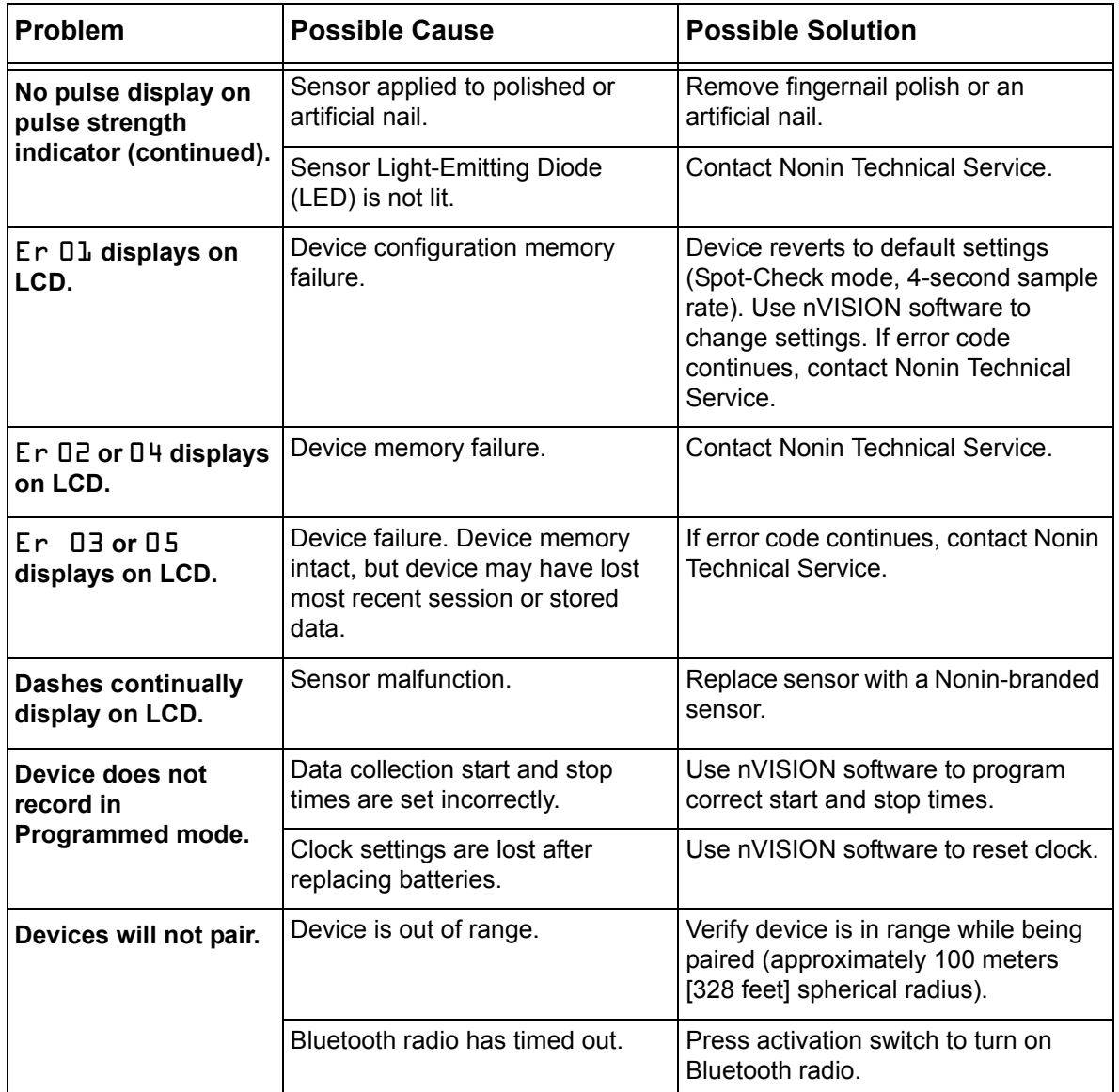

If these solutions do not correct the problem, please contact Nonin Technical Service at (800) 356-8874 (USA and Canada), + 1 (763) 553-9968, or +46 650 401500 (Europe).

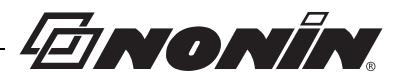

# <span id="page-34-0"></span>**Care and Maintenance**

The device requires no calibration or maintenance other than battery replacement.

### <span id="page-34-1"></span>*Cleaning the Device*

Wipe the device with a soft cloth dampened with a 10% bleach solution. Do not use undiluted bleach or any cleaning solution other than those recommended here, as permanent damage could result. Dry with a soft cloth, or allow to air dry.

Clean once per week or more frequently if handled by multiple users.

**CAUTION:** Do not place the WristOx<sub>2</sub>, Model 3150, in liquid or clean it with agents containing ammonium chloride or isopropyl alcohol.

### <span id="page-34-2"></span>*Cleaning the Sensor*

**!**

Refer to the sensor Instructions for Use for cleaning information.

### <span id="page-34-3"></span>*Cleaning the Wrist Band*

The wrist band is designed for single-patient use and may be used up to 10 times. If it needs to be cleaned, hand wash with a mild detergent (see note) in cool water (30  $^{\circ}$ C/ 86 °F). Allow to air dry.

Do not machine wash or dry. The wrist band will shrink if placed in a dryer.

**NOTE:** Mild detergents, such as hand and dish washing liquid detergents, dissolve dirt and grease. To clean washable surfaces, use in a solution of warm water.

**CAUTION:** Use a detergent that is safe for skin and washable surfaces. Most detergents can be high sudsing, so use sparingly. Wipe with a damp, detergent free cloth to remove residue.

## <span id="page-34-4"></span>*Storing*

**!**

Store the device within the stated environmental specifications. See "Specifications" for additional information.

Remove the batteries and disconnect the sensor if it is to be stored for more than 1 month.

EINONÍN

# <span id="page-35-0"></span>**Memory and Data**

The WristOx $_2$  Model 3150 measures, collects, and stores up to 1,080 hours of  $SpO<sub>2</sub>$  and pulse rate data with a 4-second data collection rate. Data collected at a 1 or 2-second rate reduces memory capacity to 270 or 540 hours, respectively.

When the memory is full, the device overwrites the oldest existing data with the new data. Each time the device is turned on, data are automatically stored in memory. Data collection of less than 1 minute is not retained in memory.

Each time the device turns on, the current oximeter time and date (if the clock is set properly) are stored in memory to allow quick differentiation of recording sessions. Patient  $SpO<sub>2</sub>$  and pulse rate are stored every 4 seconds (default), or every 1 or 2 seconds if programmed using nVISION software. The oxygen saturation values are stored in 1% increments in the range of 0 to 100%.

This device contains non-volatile memory. Removing or replacing batteries does not affect the data stored in memory. Stored data remains in memory until overwritten by newer data or cleared from memory with nVISION software.

**NOTE:** Downloading data in memory does not clear memory. To clear memory, see "nVISION Settings."

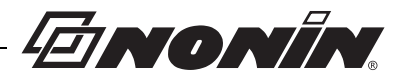

# <span id="page-36-0"></span>**nVISION Software**

Nonin's nVISION software (version 6.3 or greater) works with Microsoft Windows® 2000/ XP/Vista/7 operating systems. It allows users to transfer recorded patient data from the device to a PC and then analyze, report, and archive the data. The software is required to access the device's additional modes of operation and advanced features.

### <span id="page-36-1"></span>*nVISION Settings*

The following WristOx $_2$  Model 3150, settings are programmed using nVISION:

- Date and time 24-hour clock format
- Display options allows clinicians to choose the best display option for each patient:
	- Full display shows  $%SpO<sub>2</sub>$  and pulse rate data
	- Partial display shows pulse strength indicator, but not  $%SpO<sub>2</sub>$  and pulse rate data
- Patient data storage (sample) rate 1, 2, or 4 seconds
- Operation Modes Sensor Activation, Spot Checking, and Programmed (see "Activation Options")
- Patient ID up to 50 alphanumeric characters
- Bluetooth Radio disable at startup
- Synchronize device time/date to the PC time/date
- Download and save patient data to a PC
- Clear device memory

To access nVISION settings, connect the device to a PC using either the PC USB interface cable or a Bluetooth connection.

#### <span id="page-36-2"></span>**Accessing nVISION Settings**

1. Connect the device to a PC using the USB interface cable (see "Cable Connection") or Bluetooth (see "Bluetooth Connection").

**NOTE:** If using Windows 2000, the WristOx<sub>2</sub> Model 3150 will only connect to a PC with a Bluetooth connection. Windows 2000 does not function with the USB interface cable.

- 2. Open nVISION.
- 3. Click the **Data Capture** icon, or select **New Data Capture** from the File drop down menu.
- 4. Select **3150** from the list of oximeters.
- 5. Click **Settings**.
- 6. "Enter Wrist Oximeter Settings" window opens (figure 22). Update or change settings as needed.
- 7. Click **OK**.

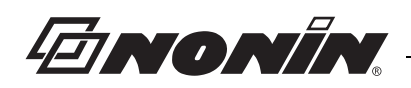

8. For more information, see nViSION Help.

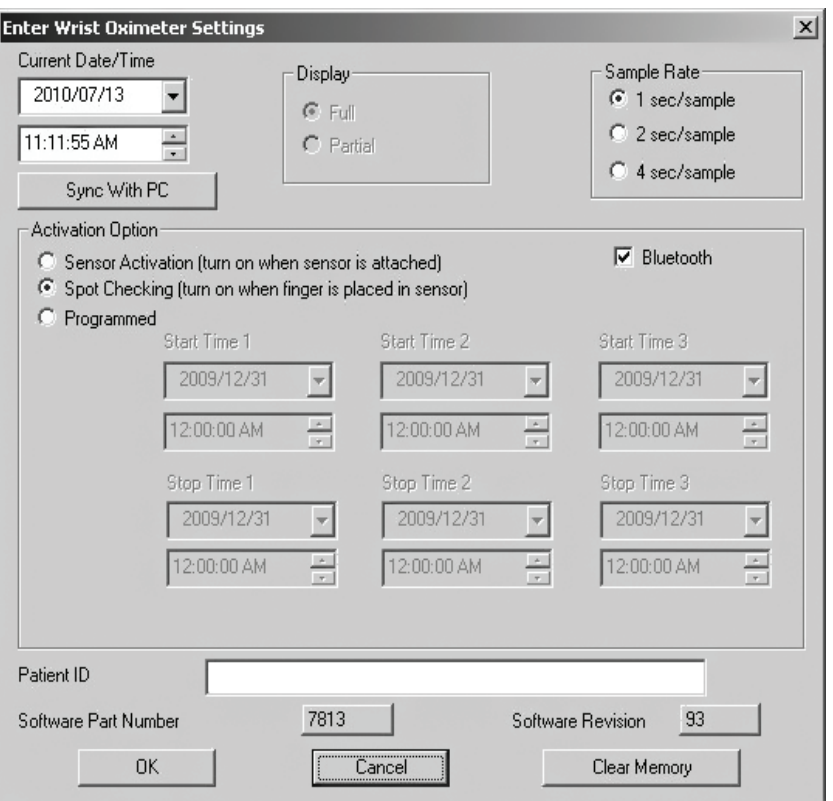

Figure 22: nVISION Settings Window

### <span id="page-37-1"></span><span id="page-37-0"></span>*Cable Connection*

To connect the device to a PC, use the PC USB interface cable found in the starter kit. Once connected to a PC, the device settings may be accessed and data can be downloaded using nVISION software.

The USB driver software for the cable needs to be installed before the device can connect to the PC. The software is located in the USB Driver folder on the Operator's Manual CD.

- 1. Install USB driver if needed. See appropriate "USB Driver Installation" section for more information.
- 2. Connect the cable to the USB port on the PC.
- 3. Connect the cable to the device's sensor port.

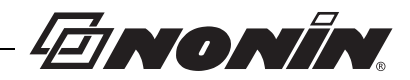

- 4. When the device is ready to use with nVISION, these indicators display on the LCD:
	- CP
	- Battery indicator

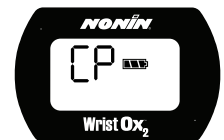

5. For more information about nVISION, refer to nVISION Help.

**NOTE:** Disconnect the USB interface cable from the device when the data transfer or device configuration is complete. Leaving the cable connected will reduce battery life.

### <span id="page-38-0"></span>**USB Driver Installation (XP)**

- 1. The USB driver software is on the Operator's Manual CD. Insert the CD into the PC's CD-DVD drive.
- 2. Connect the USB cable to the sensor port on the device and a USB port on the PC.
- 3. The Found New Hardware wizard opens and asks if Windows should connect to Windows Update to search for software. Select **No, not this time** and click **Next**.
- 4. Select **Install from a list or specific location (Advanced)** and click **Next**.
- 5. When asked to choose search and installation options:
	- a. Select **Search for the best driver in these locations.**
	- b. Unselect **Search removable media**
	- c. Select **Include this location in the search:**
	- d. Browse to the USB Driver folder on the Operator's Manual CD and click **OK**.
	- e. Click **Next**.
- 6. If the Hardware Installation/Windows logo testing window appears, click **Continue Anyway** to continue the installation**.**
- 7. When the wizard is done with the software installation, click **Finish**.
- 8. Look up the communications (comm or COM) port for the device:
	- a. Click **Start / Settings / Control Panel**.
	- b. Select **System**. System Properties window opens.
	- c. On the Hardware tab, select **Device Manager**.
	- d. Expand **Ports (COM & LPT)**. One port should say "Nonin Model 3150 (COM#)." Make a note of the COM#. It is needed to set up the device with nVISION.

# EINONÍN

### <span id="page-39-0"></span>**USB Driver Installation (Vista)**

- 1. Connect the USB cable to the sensor port on the device and a USB port on the PC.
- 2. In the Found New Hardware window, select **Locate and install driver software (recommended)**.
- 3. Windows needs your permission to continue pop up appears. Continue with installation.
- 4. The USB driver software is on the Operator's Manual CD. Insert the CD into the PC's CD-DVD drive and click **Next**.
- 5. Update Driver Software Model 3150 window opens. Choose **Browse my computer for driver software**.
- 6. Browse to the USB Driver folder on the Operator's Manual CD and click **OK**.
- 7. Click **Next**.
- 8. In the Windows Security pop-up window, select **Install this driver software anyway**.
- 9. Driver software installs. When Windows has successfully updated the driver software, click **Close**.
- 10. Open the Device Manager by clicking **Start / Control Panel / Device Manager**.
- 11. In the Device Manager window, look up the communications (comm or COM) port for the device. Expand **Ports (COM & LPT)**. One port should say "Nonin Model 3150 (COM#)." Make a note of the COM#. It is needed to set up the device with nVISION.

### <span id="page-39-1"></span>**USB Driver Installation (Windows 7)**

- 1. The USB driver software is on the Operator's Manual CD. Insert the CD into the PC's CD-DVD drive.
- 2. Connect the USB cable to the sensor port on the device and a USB port on the PC.
- 3. Open the Device Manager by clicking **Start / Control Panel / System** and then selecting Device Manager.
- 4. Expand **Other devices**.
- 5. Right click **Model 3150** and select **Update Driver Software...**
- 6. Update Driver Software Model 3150 window opens. Choose **Browse my computer for driver software**.
- 7. Browse to the USB Driver folder on the Operator's Manual CD and click **OK**.
- 8. Click **Next**.
- 9. In the Windows Security pop-up window, select **Install this driver software anyway**.
- 10. Driver software installs. When Windows has successfully updated the driver software, click **Close**.
- 11. In the Device Manager window, look up the communications (comm or COM) port for the device. Expand **Ports (COM & LPT)**. One port should say "Nonin Model 3150 (COM#)." Make a note of the COM#. It is needed to set up the device with nVISION.

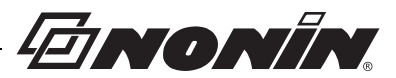

# <span id="page-40-0"></span>*Bluetooth Connection*

**NOTE:** Etched onto the device is the word "pin" followed by a 6-digit number. This is the device's unique identification number, also known as the Bluetooth Passkey or PIN Code. This number is used when pairing the device to the host system. Refer to the host system's operator's manual for additional information.

Before a Bluetooth master device can connect with the WristOx $_2$  Model 3150 (slave device), the devices must be paired. Once paired, the WristOx<sub>2</sub> Model 3150, will automatically connect with the last paired master device when turned on or activated.

1. To connect the WristOx<sub>2</sub>, Model 3150, to a PC or another device using Bluetooth, see Nonin's online Bluetooth Connection Tutorial:

http://www.nonin.com/training/products/3150/bluetooth\_connection\_tutorial/

- 2. When nVISION connects to the WristOx<sub>2</sub> Model 3150, the device stops recording patient data and the following indicators display on the LCD:
	- CP
	- Battery indicator
	- Bluetooth icon with animated bars

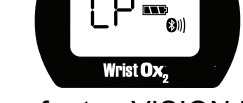

3. For more information about nVISION, refer to nVISION Help.

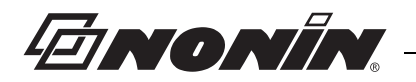

# <span id="page-41-0"></span>**Parts and Accessories**

For more information about Nonin parts, accessories, and sensors, contact your distributor, or contact Nonin at (800) 356-8874 (USA and Canada), +1 (763) 553-9968, or +46 650 401500 (Europe). This information is also available on Nonin's website: www.nonin.com.

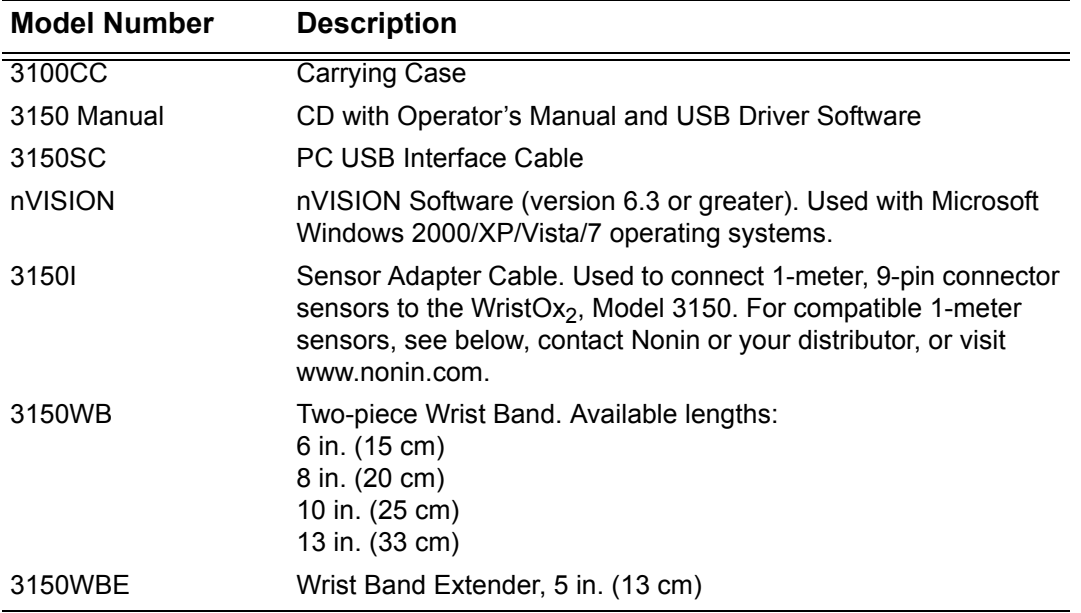

### <span id="page-41-1"></span>*Sensors*

**WARNING: Only use Nonin-branded sensors with a length of 1 meter or less. Accuracy may degrade if sensor cable is over 1 meter in length. Using the sensor cable adapter does not affect accuracy.**

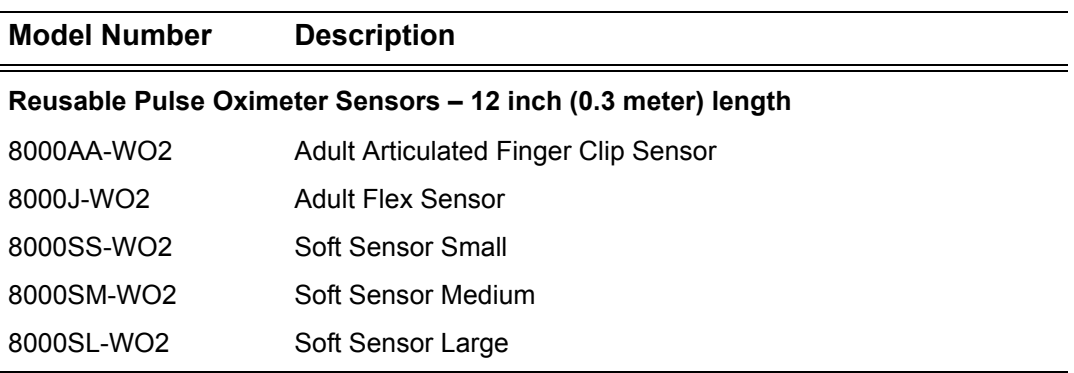

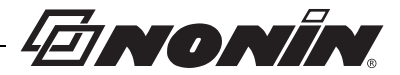

#### **Model Number Description**

#### **Optional Pulse Oximeter Sensors (use with Adapter Cable 3150I)**

#### **Reusable – 1 meter length**

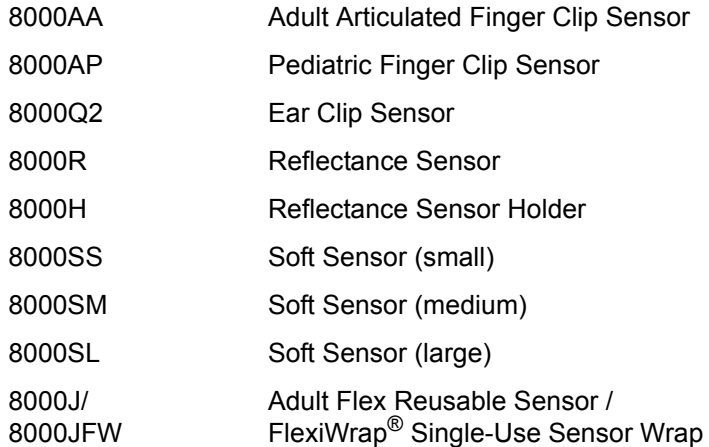

#### **Disposable – 1 meter length**

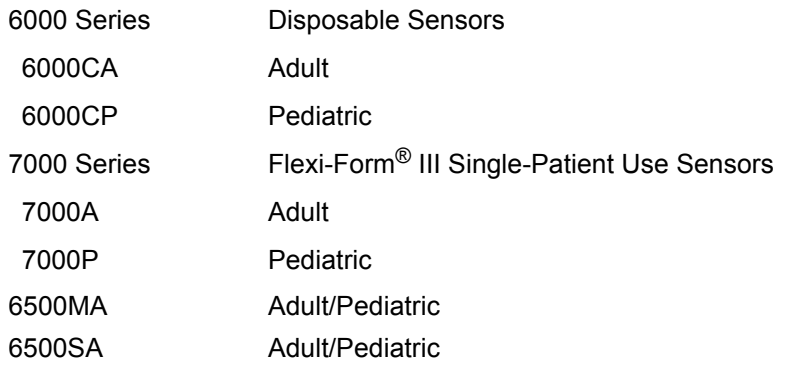

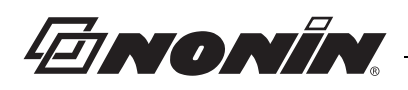

# <span id="page-43-0"></span>**Service, Support, and Warranty**

# <span id="page-43-1"></span>*Service and Support*

For information about the device and accessories, contact your local sales representative or distributor. For the sales representative or distributor in your area, contact Nonin.

A return authorization number is required before returning any product to Nonin. To obtain this return authorization number, contact Nonin's Technical Service Department at:

#### **Nonin Medical, Inc.**

13700 1st Avenue North Plymouth, Minnesota 55441-5443 USA

(800) 356-8874 (USA and Canada) + 1 (763) 553-9968 Fax: + 1 (763) 553-7807 E-mail: technicalservice@nonin.com www.nonin.com

> **Nonin Medical AB** Fibervägen 2 82450 Hudiksvall, Sweden

+46 650 401500 (Europe) Fax: +46 650 401514 E-mail: serviceintl@nonin.se www.nonin.com

# <span id="page-43-2"></span>*Warranty*

NONIN MEDICAL, INCORPORATED, (Nonin) warrants to the purchaser the Model 3150, WristOx<sub>2</sub> Pulse Oximeter for 3 years from the date of purchase. Nonin shall repair or replace any WristOx<sub>2</sub>. Model 3150, found to be defective in accordance with this warranty, free of charge, for which Nonin has been notified by the purchaser by serial number that there is a defect, provided said notification occurs within the applicable warranty period. This warranty shall be the sole and exclusive remedy by the purchaser hereunder for any WristOx<sub>2</sub>, Model 3150, delivered to the purchaser that is found to be defective in any manner, whether such remedies be in contract, tort, or by law.

This warranty excludes cost of delivery to and from Nonin. All repaired units shall be received by the purchaser at Nonin's place of business. Nonin reserves the right to charge a fee for a warranty repair request on any unit found to be within specifications.

The WristOx $_2$  Model 3150, is a precision electronic instrument and must be repaired by knowledgeable and specially trained Nonin personnel only. Accordingly, any sign or evidence of opening the WristOx<sub>2</sub>, Model 3150, field service by non-Nonin personnel, tampering, or any kind of misuse of the WristOx $_2$ . Model 3150, shall void the warranty.

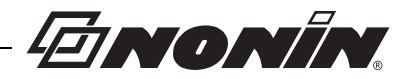

All non-warranty work shall be performed according to Nonin standard rates and charges in effect at the time of delivery to Nonin.

#### **DISCLAIMER/EXCLUSIVITY OF WARRANTY**:

THE WARRANTIES IN THIS MANUAL ARE EXCLUSIVE, AND NO OTHER WARRANTIES OF ANY KIND, WHETHER STATUTORY, WRITTEN, ORAL, OR IMPLIED, SHALL APPLY.

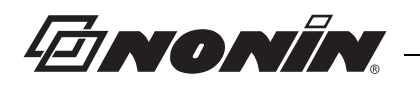

# <span id="page-45-0"></span>**Technical Information**

### <span id="page-45-1"></span>*Manufacturer's Declaration*

Refer to the following table for specific information regarding this device's compliance to IEC 60601-1-2.

<span id="page-45-2"></span>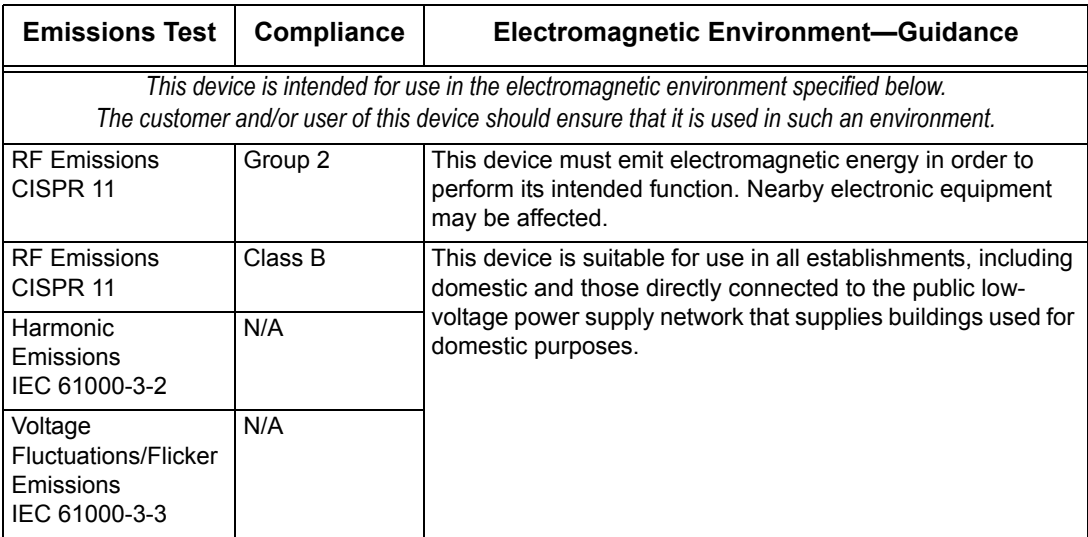

#### **Table 3: Electromagnetic Emissions**

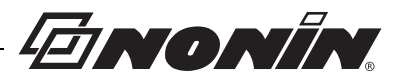

<span id="page-46-0"></span>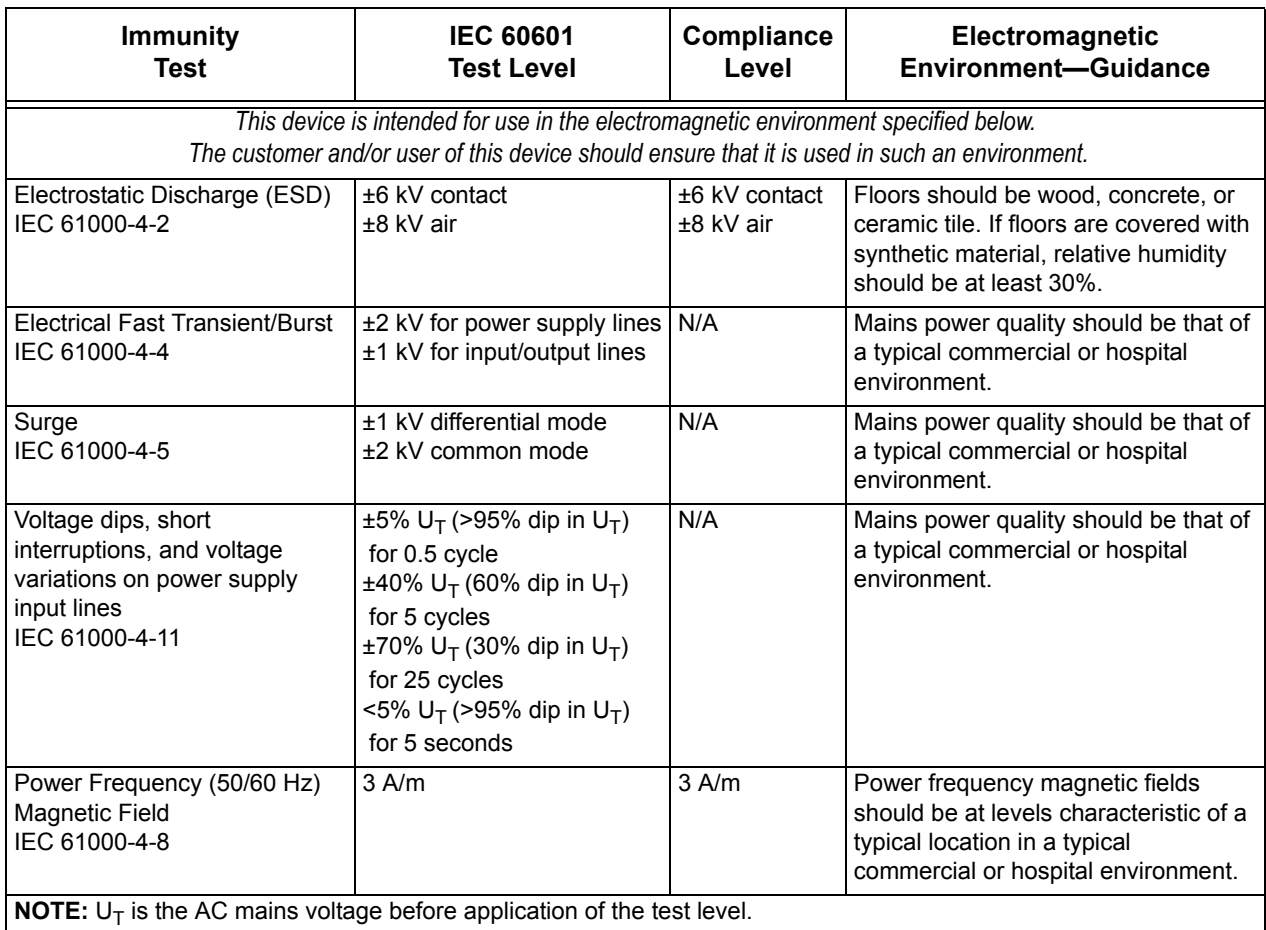

### **Table 4: Electromagnetic Immunity**

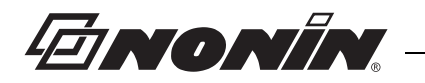

<span id="page-47-0"></span>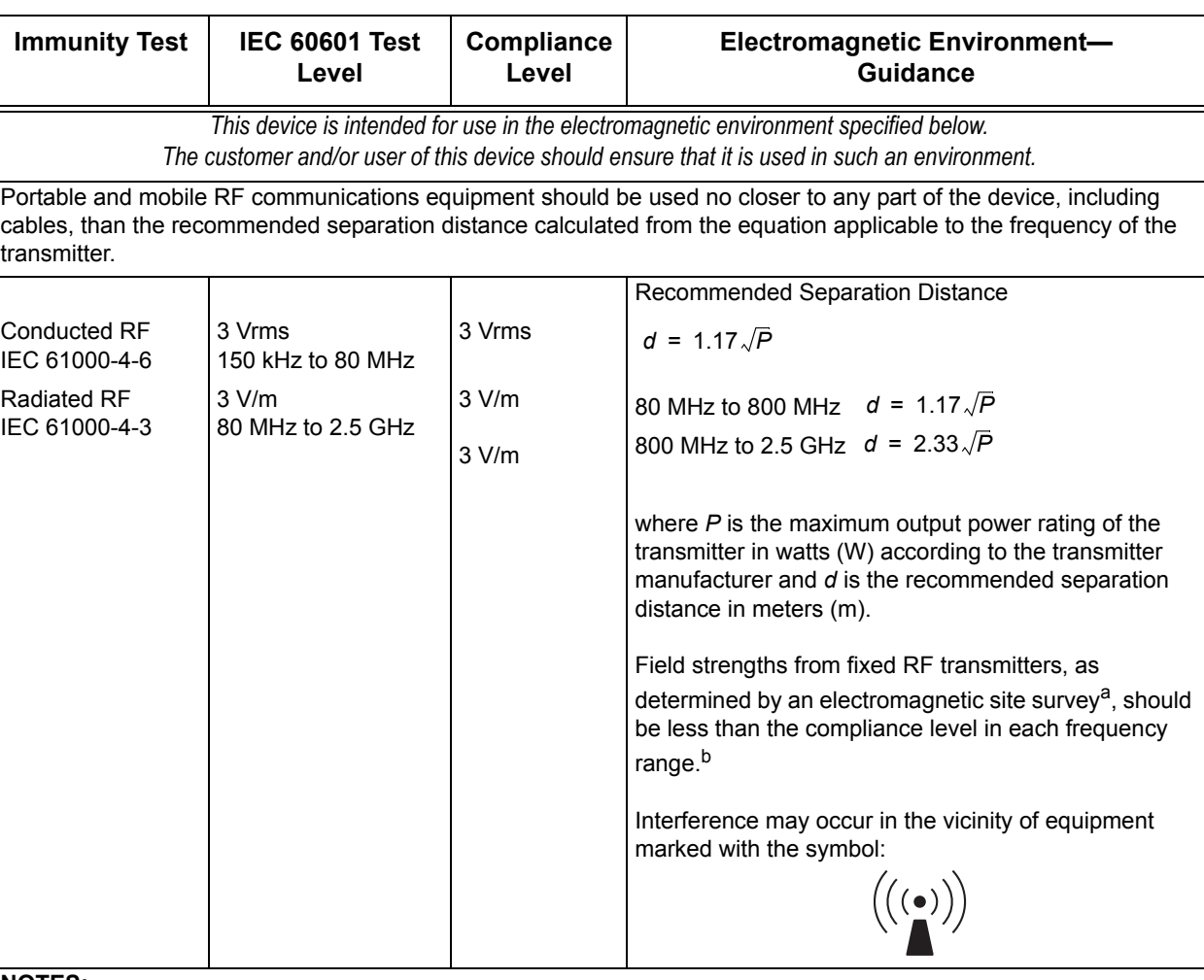

#### **Table 5: Guidance and Manufacturer's Declaration—Electromagnetic Immunity**

#### **NOTES:**

1. At 80 MHz and 800 MHz, the higher frequency range applies.

2. These guidelines may not apply in all situations. Electromagnetic propagation is affected by absorption and reflection from structures, objects, and people.

a. Field strengths from fixed transmitters, such as base stations for radio (cellular/cordless) telephones and land mobile radios, amateur radio, AM and FM radio broadcast, and TV broadcast cannot be predicted theoretically with accuracy. To assess the electromagnetic environment due to fixed RF transmitters, an electromagnetic site survey should be considered. If the measured field strength in the location in which the device is used exceeds the applicable RF compliance level above, the device should be observed to verify normal operation. If abnormal performance is observed, additional measures may be necessary, such as reorienting or relocating the device.

b. Over the frequency range 150 kHz to 80 MHz, field strengths should be less than 3 V/m.

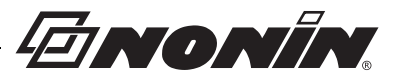

#### **Table 6: Recommended Separation Distances**

<span id="page-48-1"></span>This table details the recommended separation distances between portable and mobile RF communications equipment and this device

*This device is intended for use in an electromagnetic environment in which radiated RF disturbances are controlled. Users of this device can help prevent electromagnetic interference by maintaining a minimum distance between portable and mobile RF communication equipment (transmitters) and the device as recommended below, according to maximum output power of the communications equipment.*

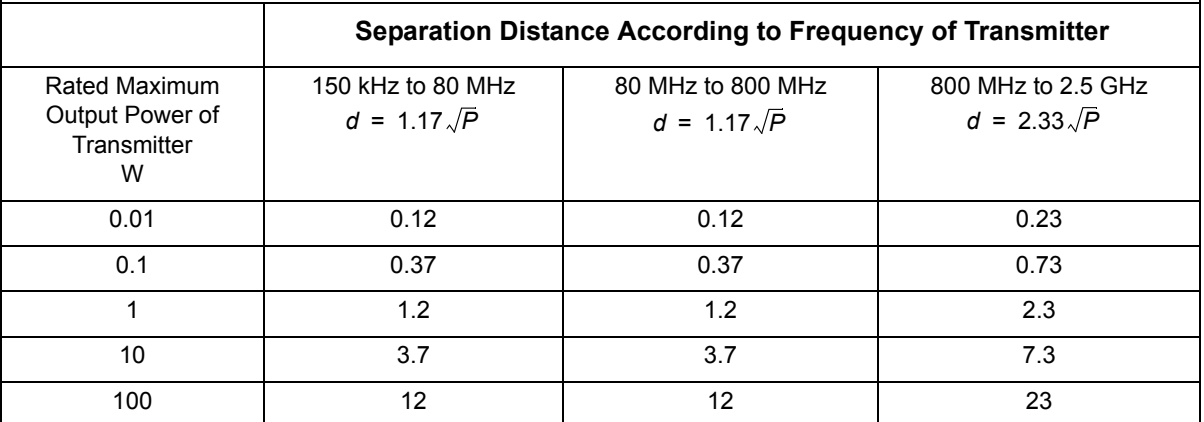

For transmitters rated at a maximum output power not listed above, the recommended separation distance *d* in meters (m) can be estimated using the equation applicable to the frequency of the transmitter, where *P* is the maximum output power rating of the transmitter in watts (W) according to the transmitter manufacturer.

#### **NOTES**:

1. At 80 MHz and 800 MHz, the higher frequency range applies.

2. These guidelines may not apply in all situations. Electromagnetic propagation is affected by absorption and reflection from structures, objects, and people.

## <span id="page-48-0"></span>*Equipment Response Time*

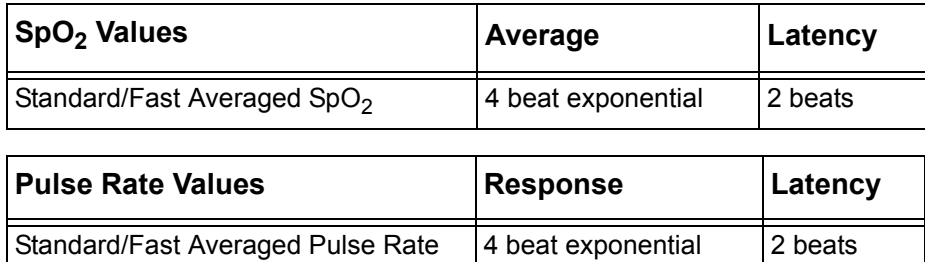

**Example - SpO<sub>2</sub> Exponential Averaging** 

SpO<sub>2</sub> decreases 0.75% per second (7.5% over 10 seconds)

Pulse Rate = 75 BPM

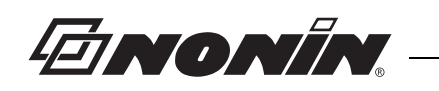

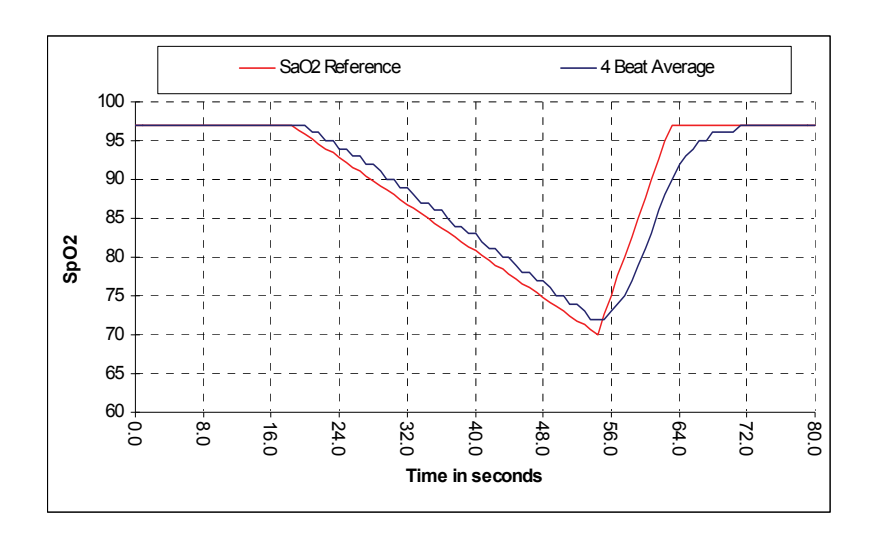

Specific to this example:

• The response of the 4-beat average is 1.5 seconds.

### <span id="page-49-0"></span>*Testing Summary*

 $SpO<sub>2</sub>$  accuracy and low perfusion testing was conducted by Nonin Medical, Inc., as described below.

### <span id="page-49-1"></span>**SpO<sub>2</sub> Accuracy Testing**

 $SpO<sub>2</sub>$  accuracy testing is conducted during induced hypoxia studies on healthy, nonsmoking, light- to dark-skinned subjects during motion and no-motion conditions in an independent research laboratory. The measured arterial hemoglobin saturation value  $(SpO<sub>2</sub>)$  of the sensors is compared to arterial hemoglobin oxygen  $(SaO<sub>2</sub>)$  value, determined from blood samples with a laboratory co-oximeter. The accuracy of the sensors in comparison to the co-oximeter samples measured over the  $SpO<sub>2</sub>$  range of  $70 - 100\%$ . Accuracy data is calculated using the root-mean-squared ( $A_{rms}$  value) for all subjects, per ISO 9919:2005, Medical Electrical Equipment—Particular requirements for the basic safety and essential performance of pulse oximeter equipment for medical use.

### <span id="page-49-2"></span>**Pulse Rate Motion Testing**

This test measures pulse rate oximeter accuracy with motion artifact simulation introduced by a pulse oximeter tester. This test determines whether the oximeter meets the criteria of ISO 9919:2005 for pulse rate during simulated movement, tremor, and spike motions.

#### <span id="page-49-3"></span>**Low Perfusion Testing**

This test uses an  $SpO<sub>2</sub>$  Simulator to provide a simulated pulse rate, with adjustable amplitude settings at various  $SpO<sub>2</sub>$  levels for the oximeter to read. The oximeter must maintain accuracy in accordance with ISO 9919:2005 for heart rate and SpO<sub>2</sub> at the lowest obtainable pulse amplitude (0.3% modulation).

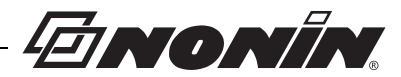

# <span id="page-50-0"></span>*Specifications*

### <span id="page-50-1"></span>**Oximeter Specifications**

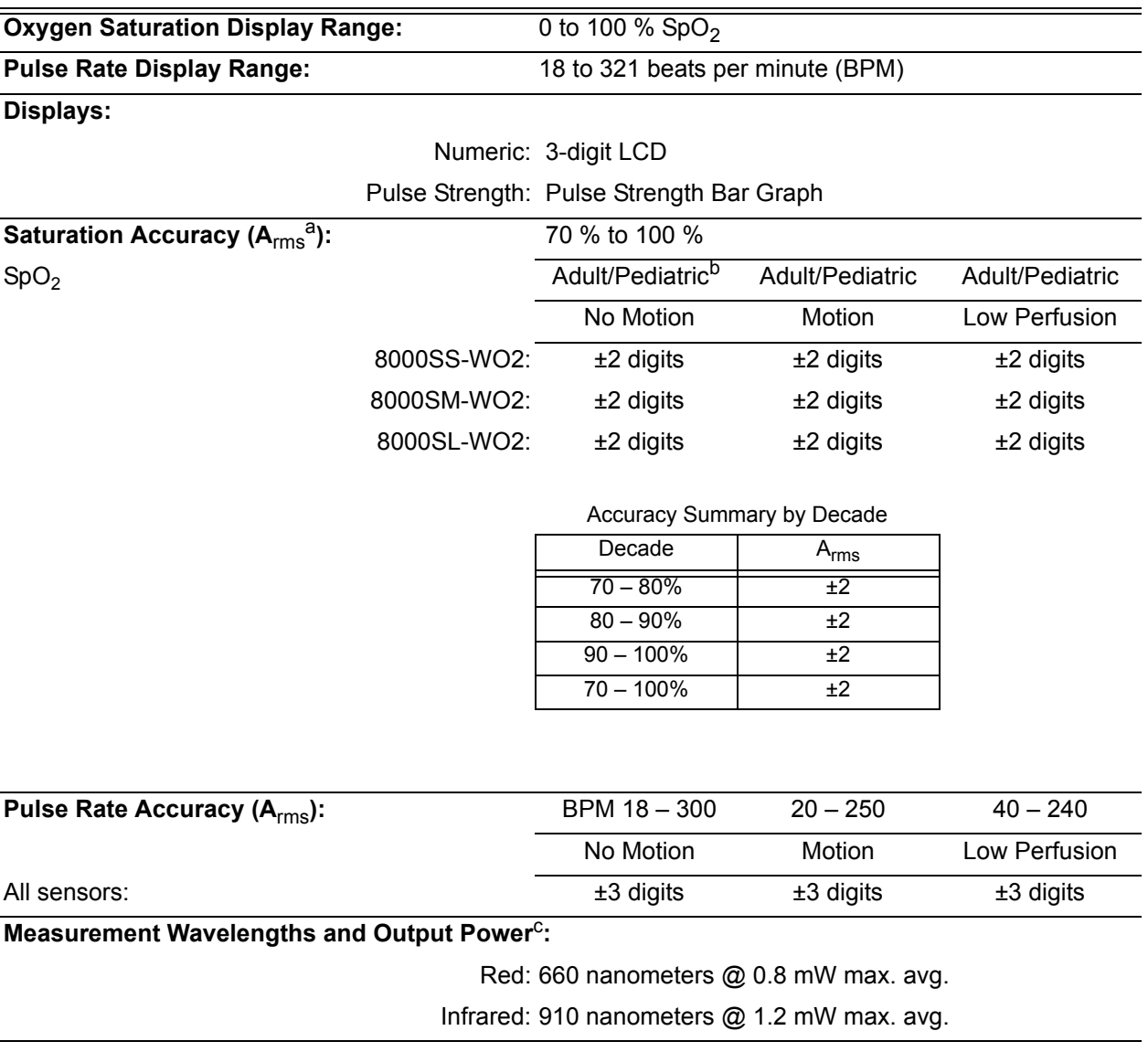

a. $±1$  A<sub>rms</sub> represents approximately 68% of measurements.

b.Pediatric is defined in Guidance for Industry and FDA Staff Premarket Assessment of Pediatric Medical Devices, May 14, 2004. c.This information is especially useful for clinicians performing photodynamic therapy.

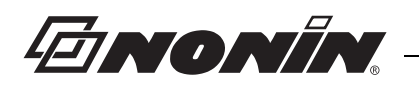

#### <span id="page-51-0"></span>**System Specifications**

#### **Temperature:**

#### Operating: -5 °C to 40 °C (23 °F to 104 °F)

#### Storage/Transportation: -40 °C to 70 °C (-40 °F to 158 °F)

Device temperature will not exceed 41°C as measured during a controlled environment test.

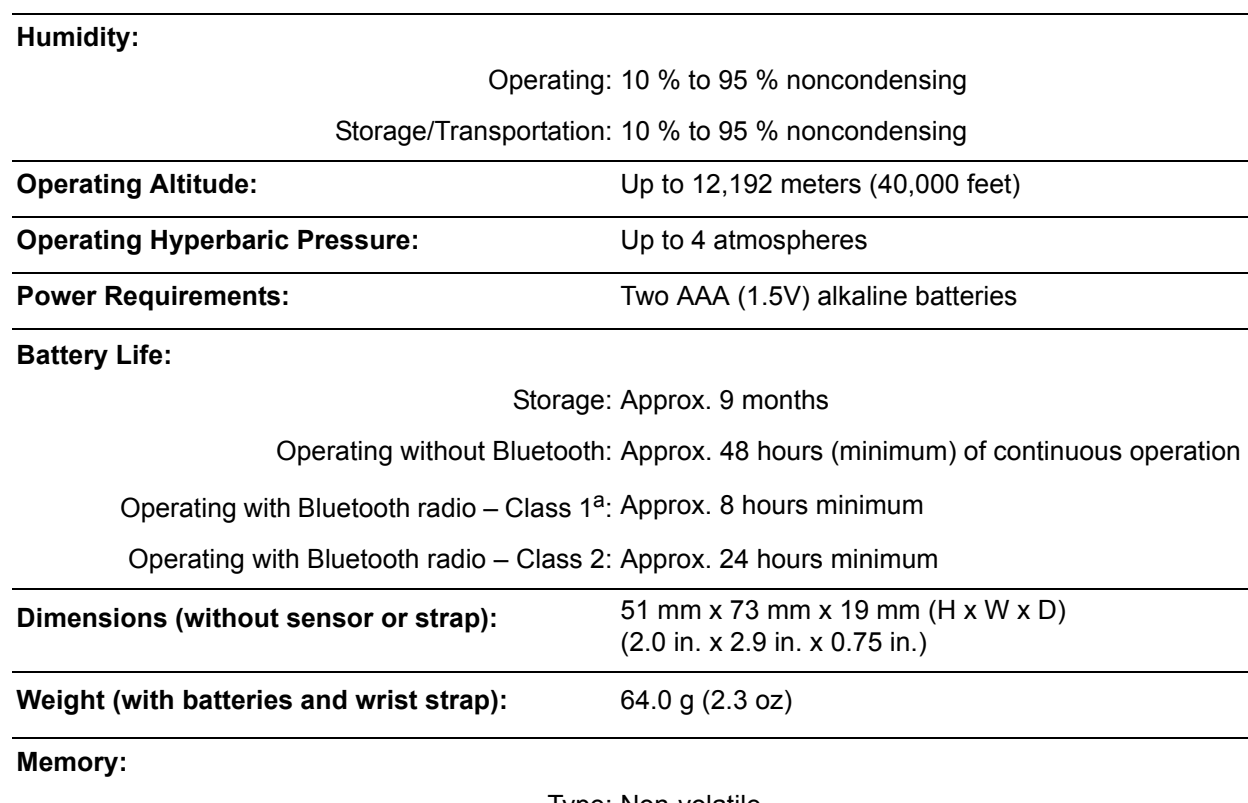

Type: Non-volatile

 Capacity: up to 1,080 hours (4 sec. data storage rate) up to 540 hours (2 sec. data storage rate) up to 270 hours (1 sec. data storage rate)

**Classification per IEC 60601-1 / CAN/CSA-C22.2 No. 601.1 / UL60601-1:**

Type of Protection: Internally powered (battery power)

Degree of Protection: Type BF-Applied Part

Mode of Operation: Continuous

Enclosure Degree of Ingress Protection: IP33

This product complies with ISO 10993-1, Biological evaluation of medical devices – Part 1: Evaluation and testing.

a.When operating with Bluetooth, typical battery life may vary depending on proximity to host connection and configuration of hostto-device communications. Times provided are minimum times for common configurations.

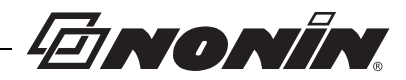

### <span id="page-52-0"></span>**Transmitter**

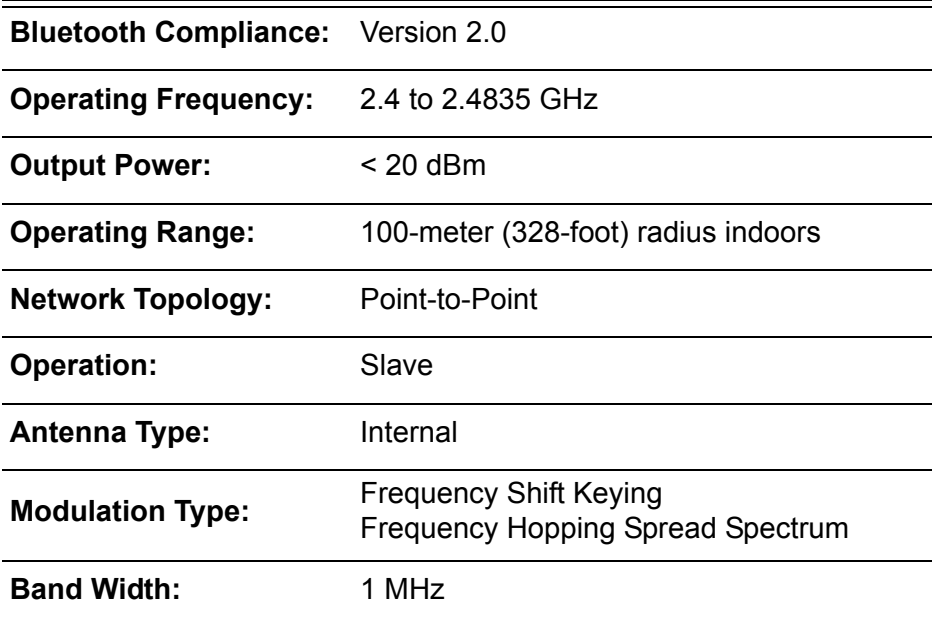